#### **BAB III**

#### **ANALISIS DAN PERANCANGAN SISTEM**

#### **3.1 Analisis Sistem**

Analisis sistem merupakan suatu kegiatan untuk mengenali permasalahan yang ada pada perusahaan dan menganalisis kebutuhan sistem sehingga memudahkan dalam melakukan perancangan atau desain sistem, sebelum masuk ketahap implementasi. Pada tahap ini hal pertama yang harus dilakukan adalah melakukan identifikasi masalah yaitu dengan cara melakukan observasi dan wawancara dengan pihak-pihak yang terkait. Setelah melakukan identifikasi masalah maka akan didapatkan kebutuhan pengguna, menjelaskan apa saja yang harus ada dalam sistem yang akan dibuat. Dari kebutuhan sistem tersebut akan dibuatkan perancangan sistem.

#### **3.1.1 Identifikasi Masalah**

Perusahaan CV Aneka Karya Makmur merupakan perusahaan jasa bordir komputer yang bekerja berdasarkan pesanan dari pelanggan. Proses penjadwalan produksi yang terjadi saat ini seperti yang terlihat pada Gambar 3.1, pada gambar tersebut menunjukkan proses penjadwalan produksi. Proses dimulai dari pelanggan meminta motif bordir. Pelanggan memilih motif bordir yang diinginkan dan menyerahkan kain yang akan digunakan kepada bagian penjualan, apabila motif bordir tidak sesuai maka pelanggan memberikan desain motif kepada bagian penjualan kemudian diserahkan kepada bagian produksi untuk dibuatkan motif baru. Bagian penjualan menentukan harga berdasarkan motif yang dipilih dan jenis kain.

Bagian penjualan mencatat data pesanan, data pesanan yang telah dicatat akan dibuatkan bukti pesanan. Bukti pesanan yang asli diserahkan kepada pelanggan digunakan untuk mengambil pesanan, sedangkan bukti pesanan salinan untuk bagian penjualan. Bagian produksi membuat jadwal produksi berdasarkan dari data pesanan yang ada, cara pembuatan jadwal produksinya dengan melihat urutan pesanan yang datang, tidak melihat waktu yang dibutuhkan untuk menyelesaikan tiap-tiap pesanan dan tidak melihat waktu yang dijanjikan kepada pelanggan.

Penjelasan proses penjadwalan produksi di atas dapat diidentifikasi bahwa permasalahan yang sedang dihadapi oleh CV Aneka Karya Makmur, untuk bagian produksi memiliki masalah pada pembuatan jadwal produksi, belum adanya sistem penjadwalan yang diterapkan. Pembuatan jadwal produksi dilakukan dengan cara melihat pesanan yang datang, dimana pesanan yang datang terlebih dahulu akan dikerjakan. Cara ini mengakibatkan waktu tunggu yang dibutuhkan untuk pengerjaan pesanan terlalu lama, dan pesanan yang memiliki waktu proses yang sebentar diharuskan menunggu terlalu lama untuk dikerjakan.

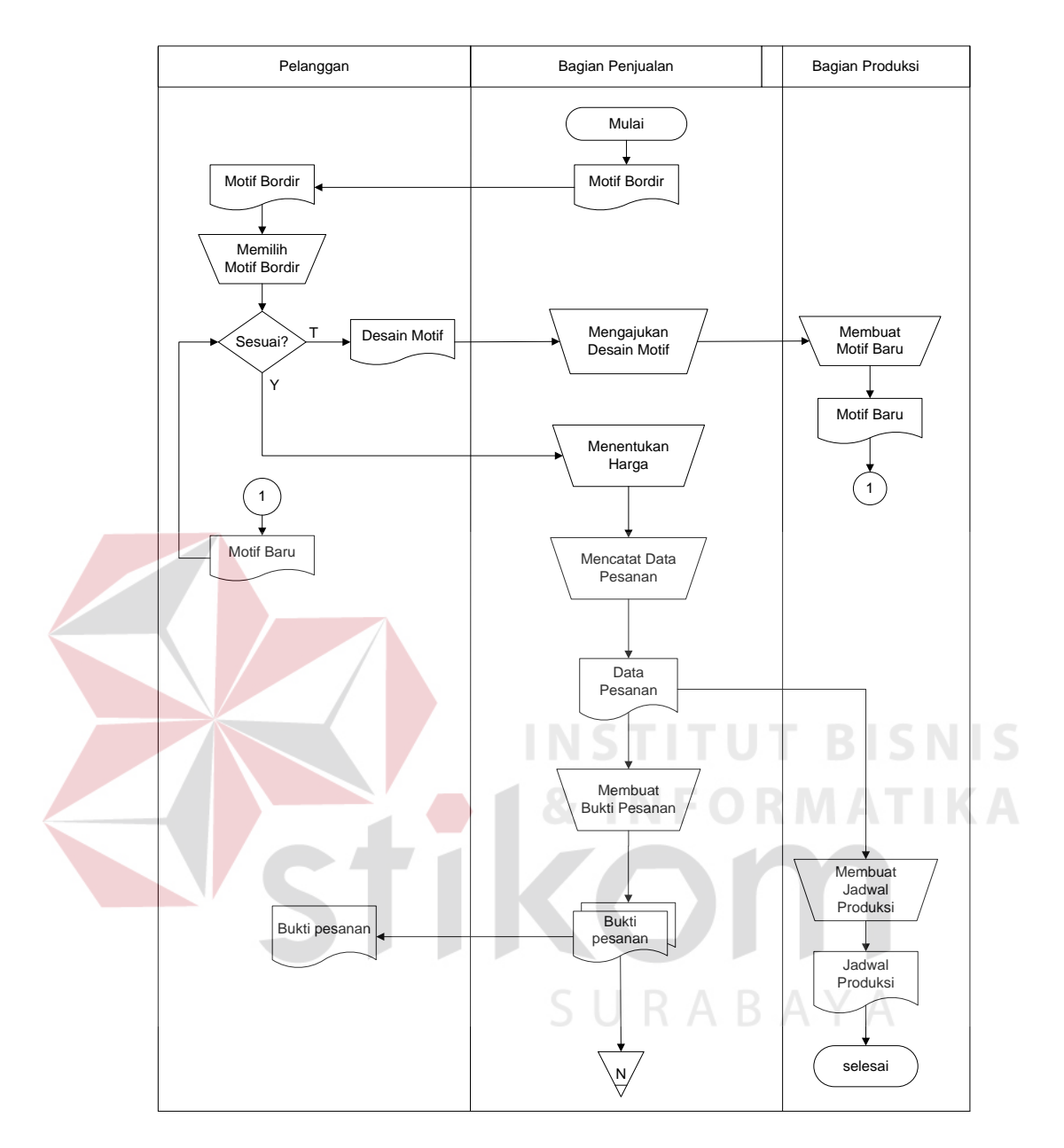

Gambar 3.1 *Document Flow* Proses Penjadwalan Produksi Saat Ini

| <b>Proses</b> | <b>Masalah</b>  | Penyebab     | <b>Dampak</b> | <b>Solusi</b>   |
|---------------|-----------------|--------------|---------------|-----------------|
| Pembuatan     | Setelah pesanan | <b>Belum</b> | Pesanan       | Perbaikan cara  |
| Jadwal        | datang tidak    | adanya       | yang          | pembuatan       |
| Produksi.     | dapat langsung  | sistem       | memiliki      | jadwal produksi |
|               | dibuatkan       | penjadwalan  | waktu         | dengan cara     |
|               | jadwal          | yang         | proses        | mengevaluasi    |

Tabel 3.1 Proses-Masalah-Solusi

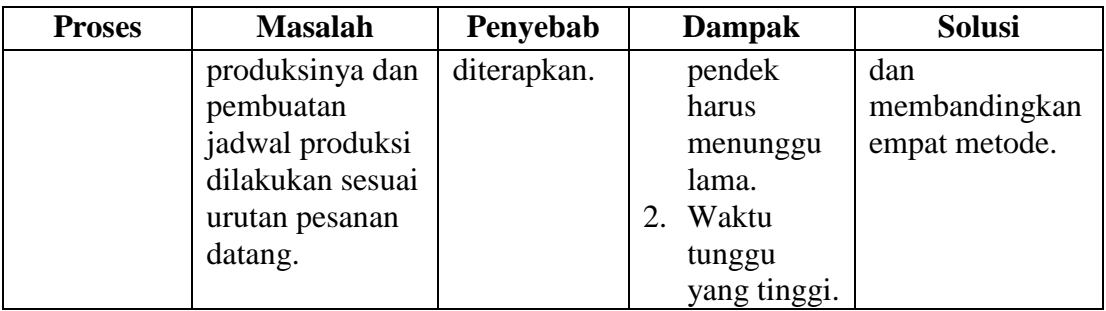

#### **3.1.2 Analisis Kebutuhan Pengguna**

Berdasarkan dari uraian di atas, maka dapat diketahui kebutuhan tugas-tugas pengguna terkait dengan aplikasi penjadwalan produksi. Kebutuhan pengguna apa saja yang dibutuhkan, dapat dilihat pada Tabel 3.2.

1. Bagian Penjualan

Bagian penjualan, mencatat data pesanan dari tiap pelanggan. Menentukan harga satuan membutuhkan informasi mengenai motif bordir dan jenis kain yang digunakan.

2. Bagian Produksi

Bagian produksi membuat jadwal produksi berdasarkan dari pesanan yang datang dimana pesanan yang datang terlebih dahulu yang dikerjakan, tidak melihat waktu yang dibutuhkan untuk menyelesaikan tiap-tiap pesanan dan tidak melihat waktu yang dijanjikan kepada pelanggan.

| Pengguna        | Tugas                      | Kebutuhan Pengguna                                     |
|-----------------|----------------------------|--------------------------------------------------------|
| Bagian Produksi | Membuat jadwal<br>produksi | Bagian produksi dapat mengetahui<br>informasi pesanan. |

Tabel 3.2 Kebutuhan Pengguna

### **3.1.3 Analisis Kebutuhan Fungsional**

Kebutuhan fungsional adalah kebutuhan mengenai fungsi-fungsi yang dibutuhkan, sesuai dan menunjang kebutuhan pengguna yang ada pada Tabel 3.2. Kebutuhan fungsional apa saja yang dibutuhkan, dapat dilihat pada Tabel 3.3.

| No. | Pengguna  | <b>Kebutuhan Pengguna</b>     |    | <b>Kebutuhan Fungsional</b> |
|-----|-----------|-------------------------------|----|-----------------------------|
| 1.  | Bagian    | 1.<br>Bagian penjualan dapat  | 1. | Fungsi Pencatatan           |
|     | Penjualan | mengetahui informasi          |    | Pelanggan.                  |
|     |           | pelanggan dan informasi       | 2. | Fungsi pencatatan pesanan.  |
|     |           | pesanan.                      | 3. | Fungsi perhitungan tanggal  |
|     |           | Bagian penjualan dapat<br>2.  |    | selesai.                    |
|     |           | mengetahui informasi          | 4. | Fungsi menampilkan          |
|     |           | waktu proses dan informasi    |    | tanggal selesai.            |
|     |           | waktu penyelesaian.           |    |                             |
| 2.  | Bagian    | Bagian produksi dapat         | 1. | Fungsi menampilkan          |
|     | Produksi  | mengetahui informasi pesanan. |    | pesanan.                    |
|     |           |                               | 2. | Fungsi menampilkan          |
|     |           |                               |    | tanggal selesai.            |
|     |           |                               | 3. | Fungsi perhitungan metode   |
|     |           |                               |    | FCFS.                       |
|     |           |                               | 4. | Fungsi perhitungan metode   |
|     |           |                               |    | SPT.                        |
|     |           |                               | 5. | Fungsi perhitungan LPT.     |
|     |           |                               | 6. | Fungsi perhitungan EDD.     |
|     |           |                               | 7. | Fungsi menampilkan hasil    |
|     |           |                               |    | pembobotan.                 |
|     |           |                               | 8. | Fungsi menampilkan jadwal   |
|     |           |                               |    | produksi.                   |

Tabel 3.3 Kebutuhan Fungsional

Dari Tabel 3.3 di atas, maka dapat diketahui kebutuhan fungsional secara

keseluruhan dapat dilihat pada Tabel 3.4 berikut ini:

| No. | <b>Kebutuhan Fungsional</b>        | Pengguna         |
|-----|------------------------------------|------------------|
| . . | Fungsi Pencatatan Pelanggan        | Bagian Penjualan |
| ۷.  | Fungsi pencatatan Pesanan          | Bagian penjualan |
| J.  | Fungsi perhitungan tanggal selesai | Bagian penjualan |

Tabel 3.4 Kebutuhan Fungsional Keseluruhan

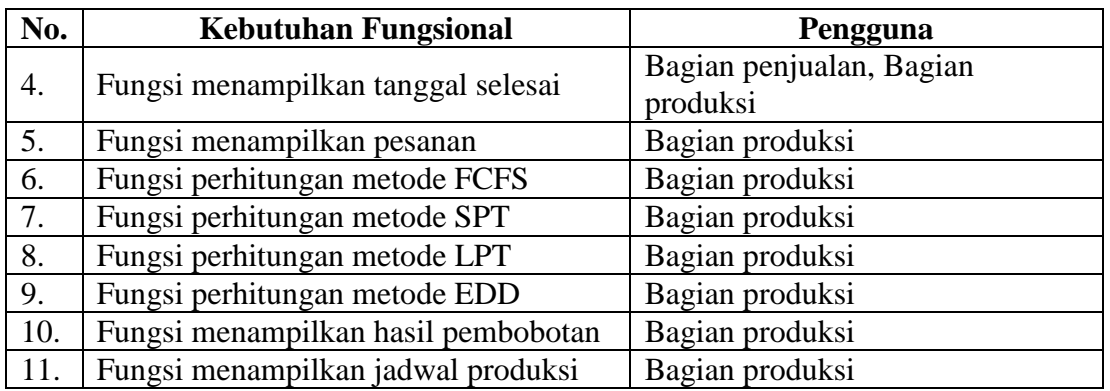

# **3.1.4 Spesifikasi Kebutuhan Fungsional**

Spesifikasi kebutuhan fungsional adalah detail mengenai kebutuhan fungsional berdasarkan Tabel 3.4 di atas. Detail tersebut meliputi prioritas, pemicu, kondisi awal, alur normal dan alternatif, kondisi akhir, pengecualian, dan kebutuhan non-fungsional.

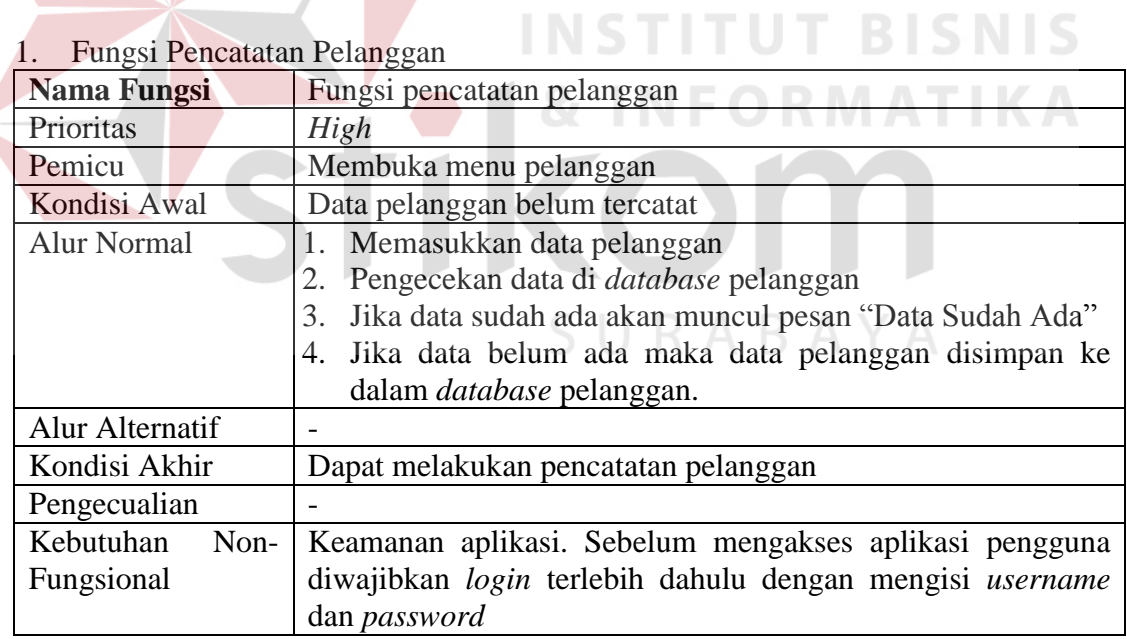

#### 2. Fungsi pencatatan pesanan

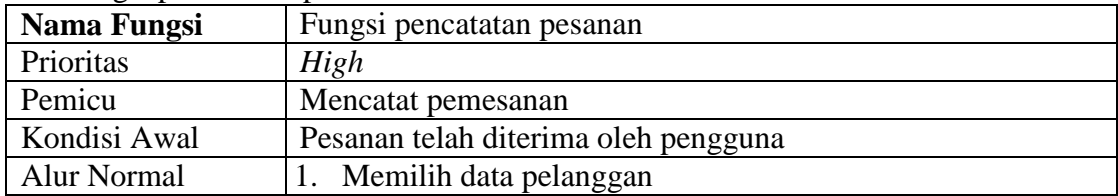

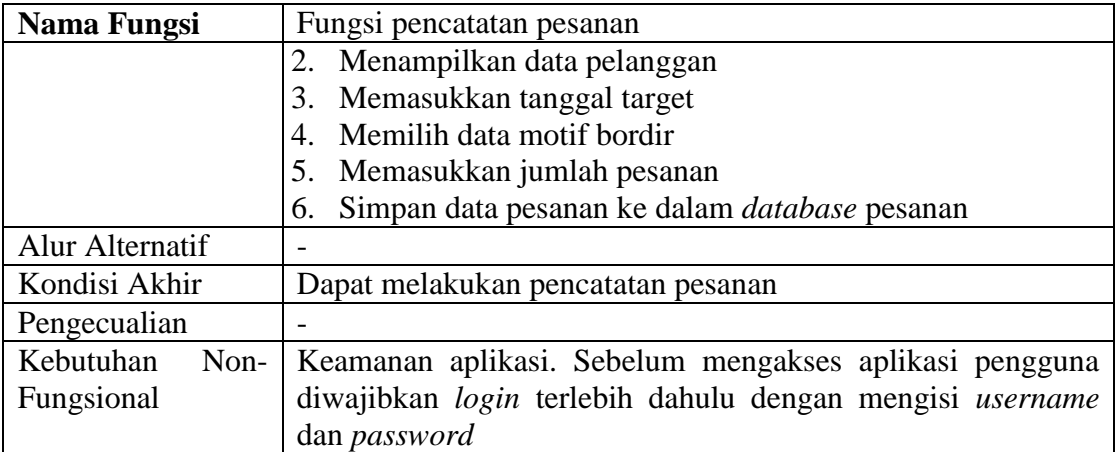

# 3. Fungsi menampilkan pesanan

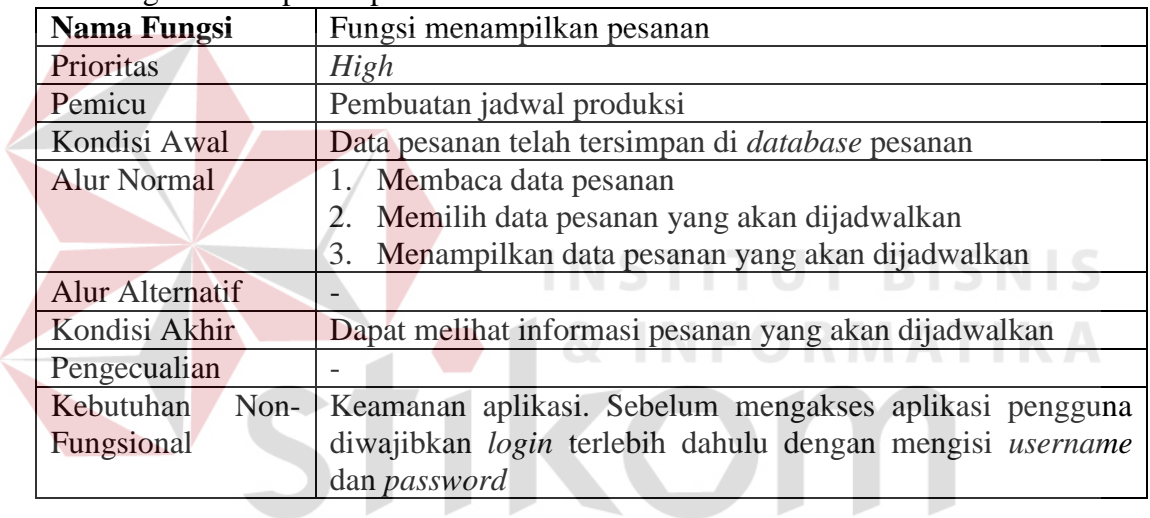

J.

# 4. Fungsi perhitungan metode FCFS

D

P

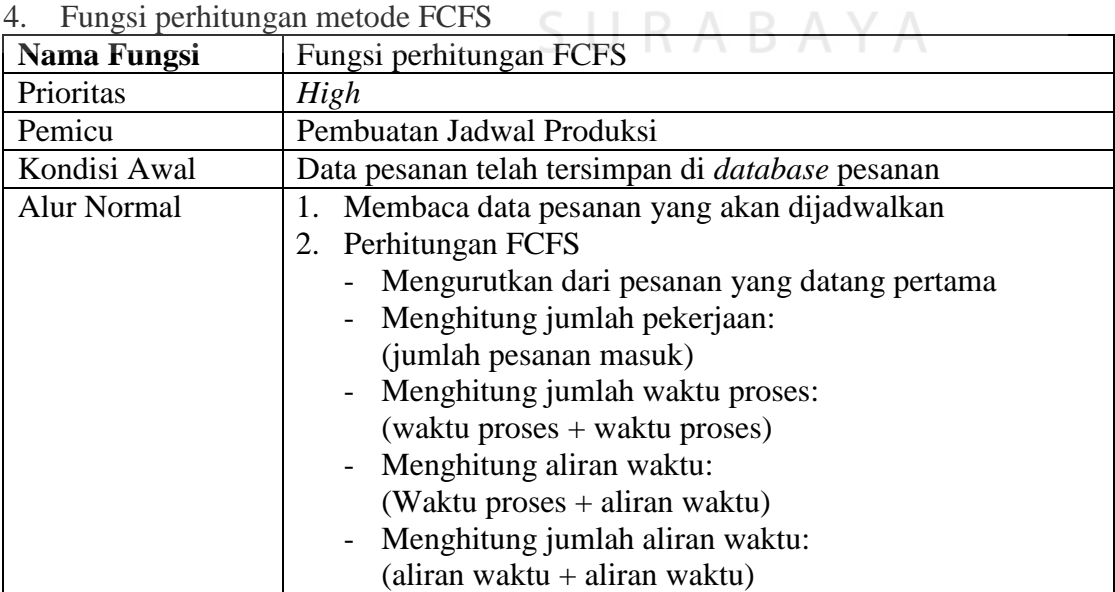

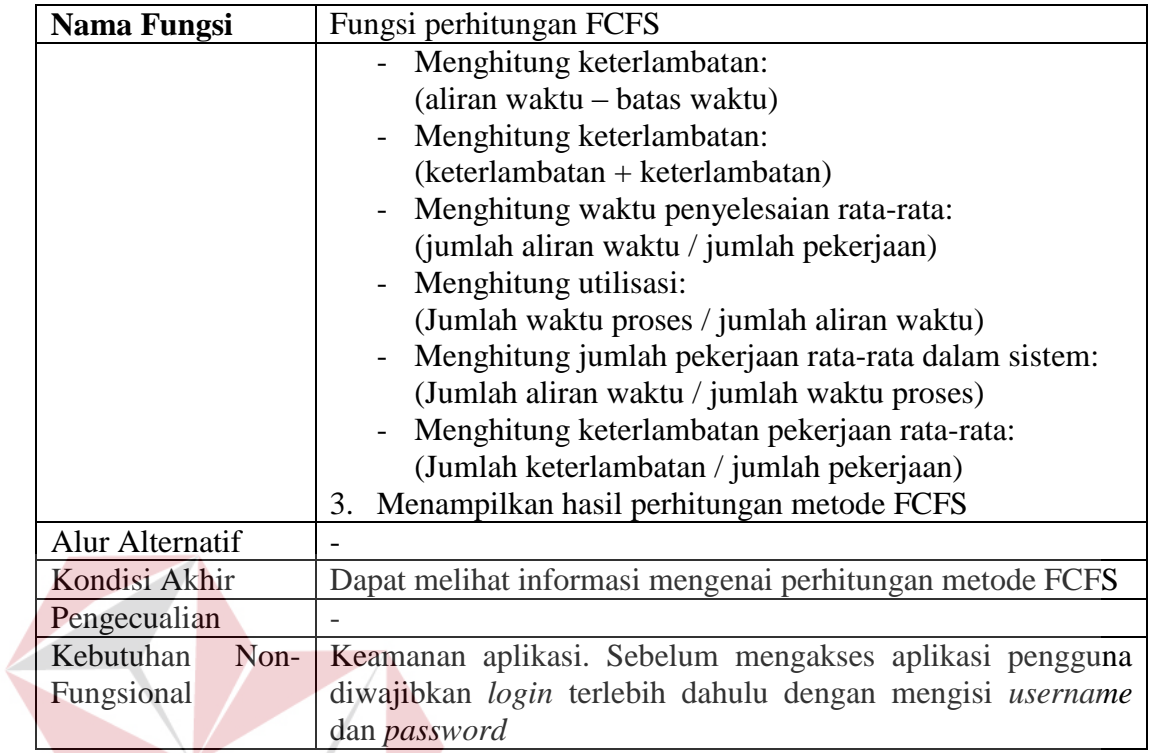

# 5. Fungsi perhitungan metode SPT NSTITUT BISNIS

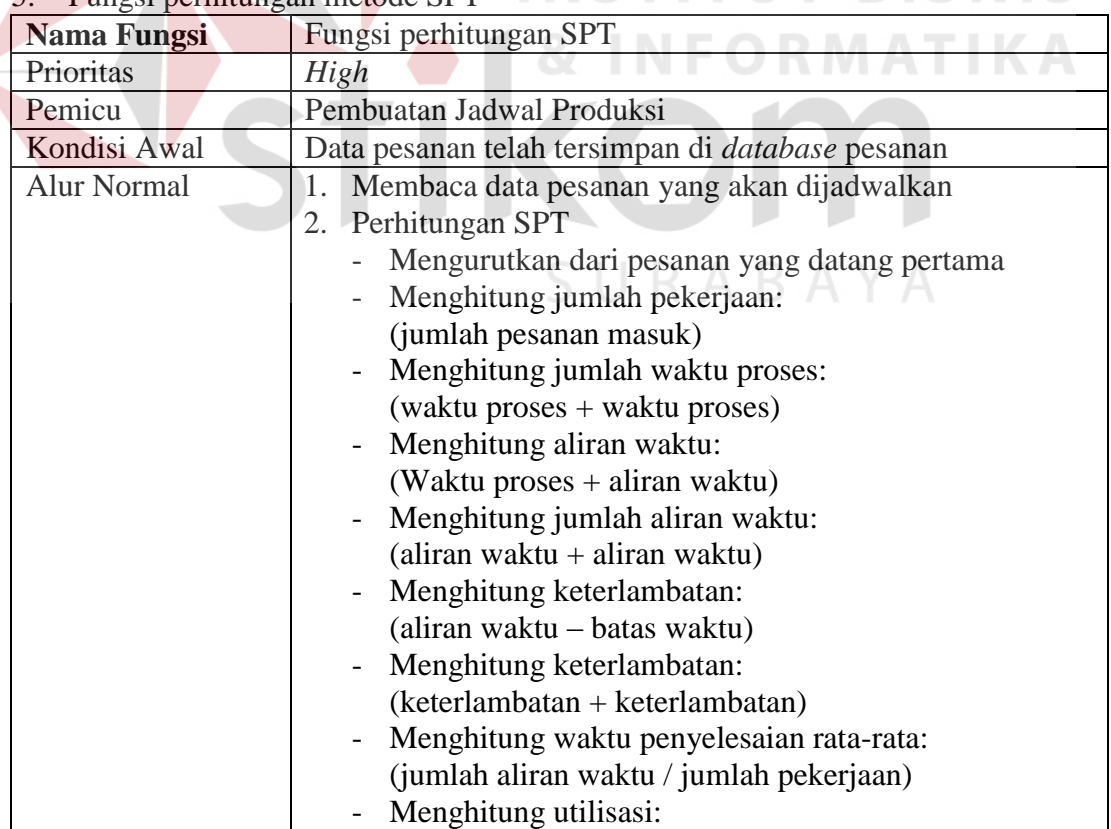

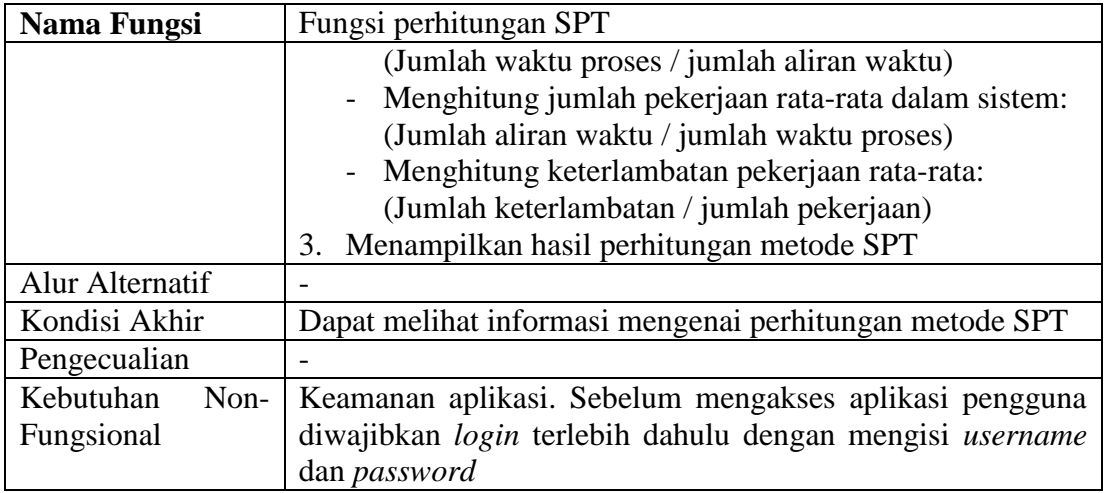

6. Fungsi perhitungan metode LPT

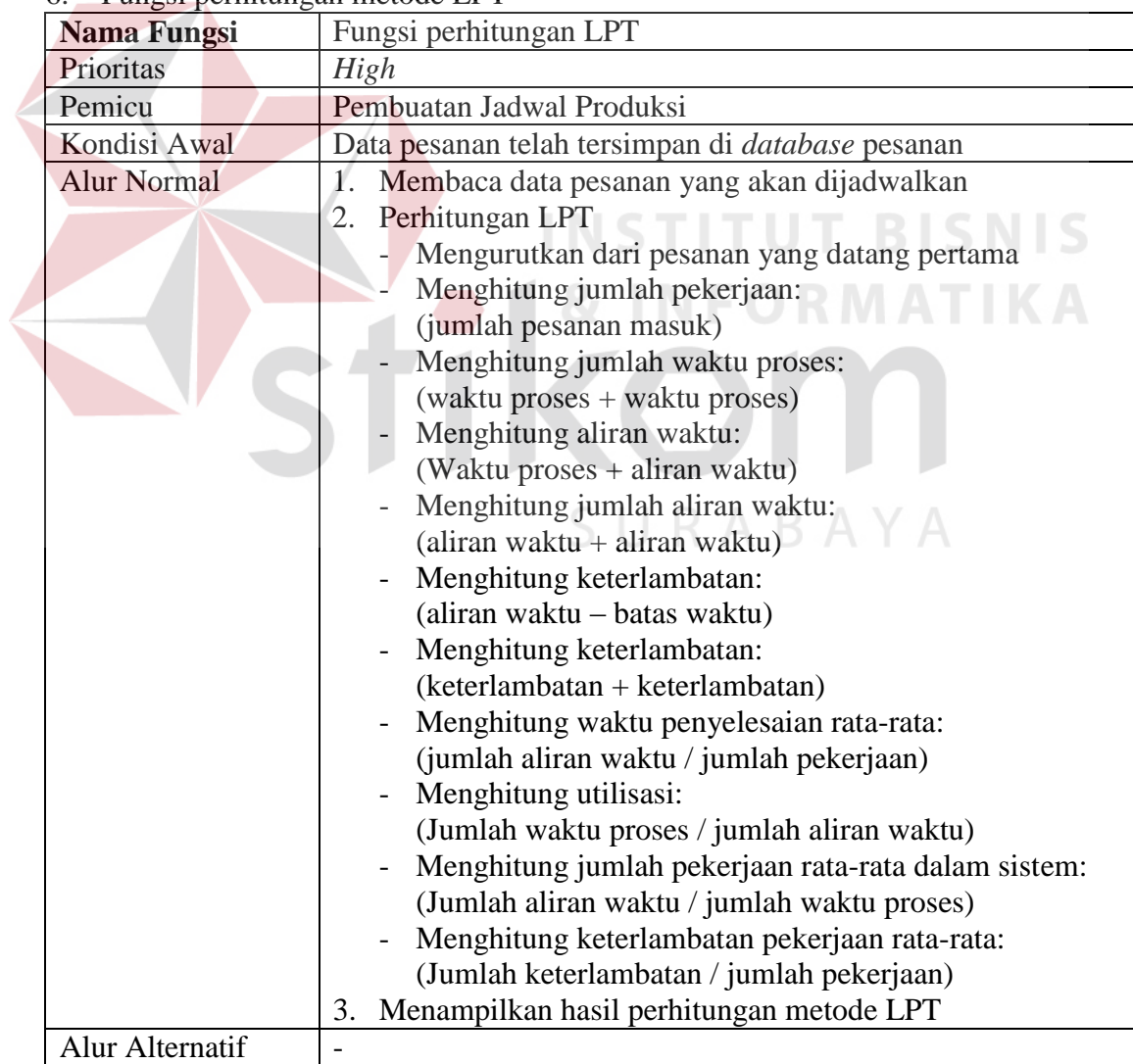

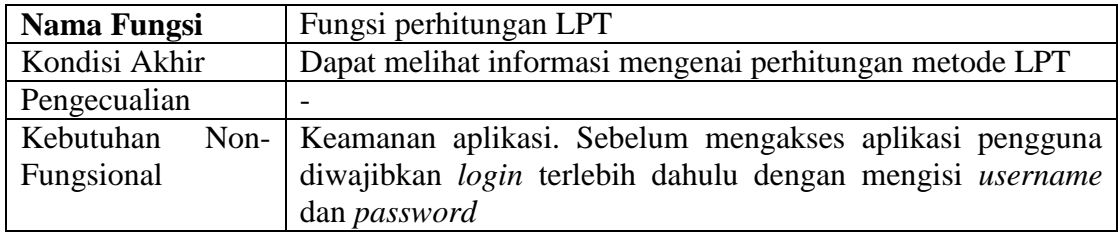

# 7. Fungsi perhitungan metode EDD

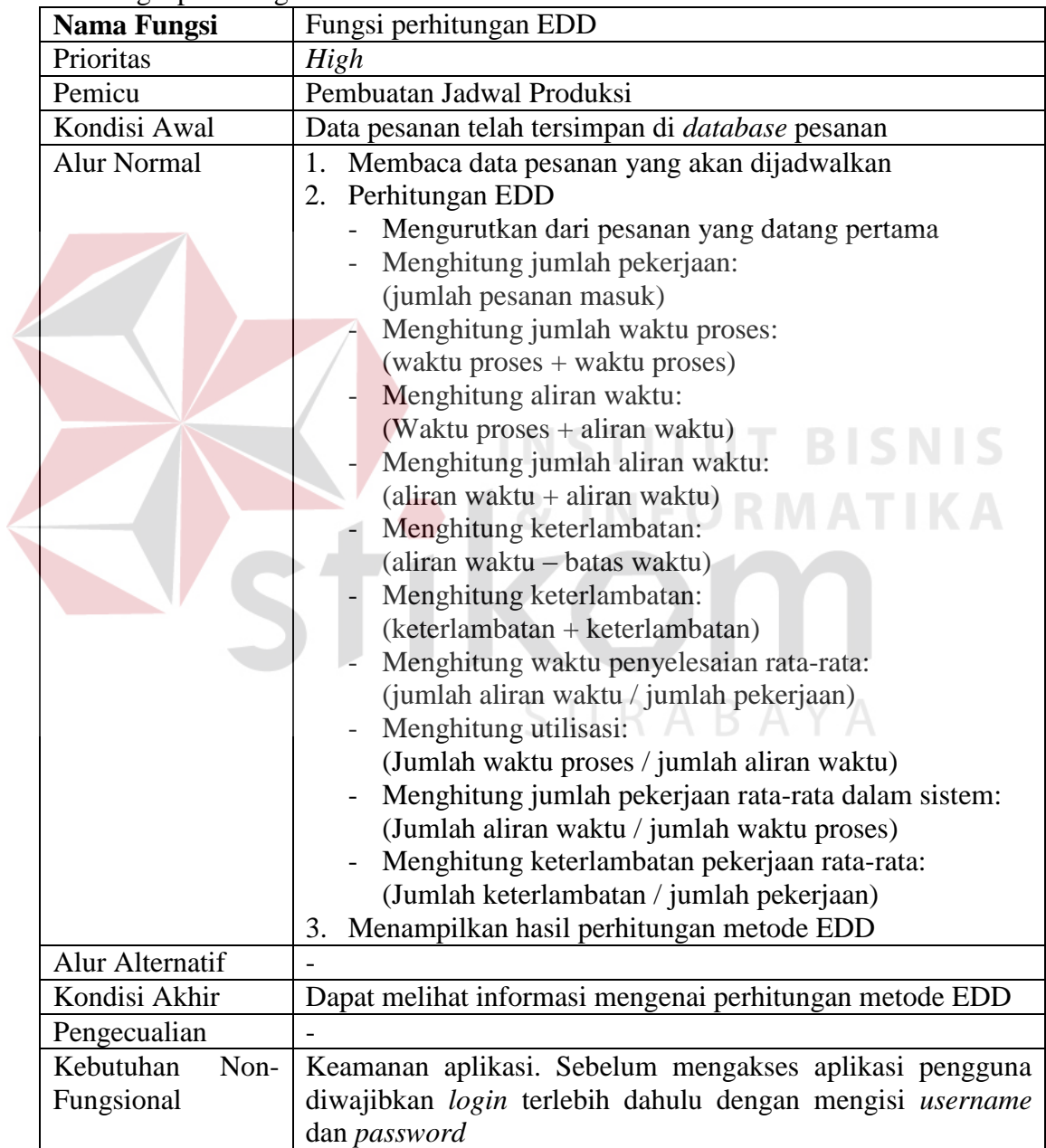

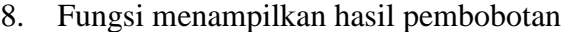

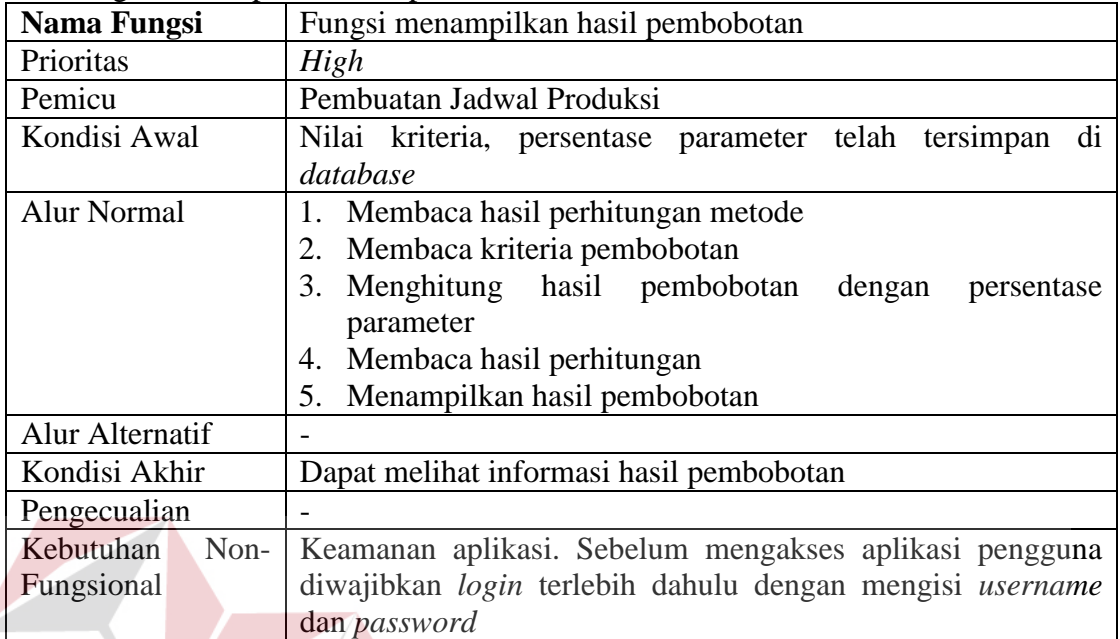

#### 9. Fungsi menampilkan jadwal produksi

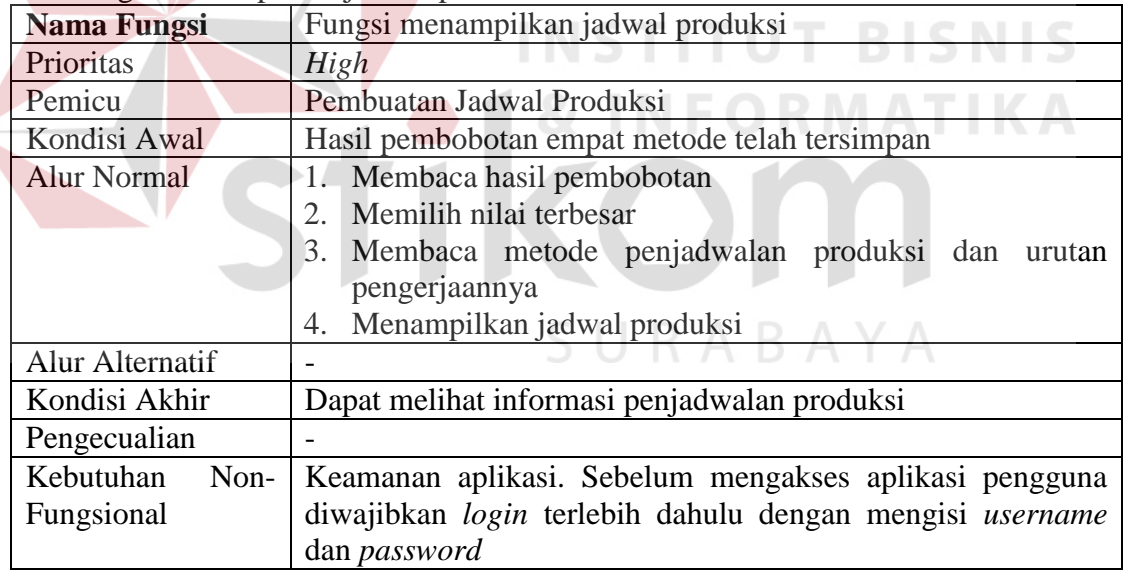

#### **3.2 Perancangan Sistem**

Perancangan sistem dimaksudkan sebagai rekomendasi sistem terhadap proses yang saat ini sedang berjalan. Dalam merancang sistem yang baik harus melalui tahap-tahap perancangan sistem seperti *Block Diagram*, *Context Diagram*, *Data Flow Diagram* (DFD), *Entity Relationship Diagram* (ERD) baik *Conceptual Data Model* (CDM) maupun *Physical Data Model* (PDM), dan tampilan antar muka (*interface*).

#### **3.2.1** *Block Diagram*

Dari analisis kebutuhan sistem tersebut maka dibuatlah *block diagram* untuk mengetahui *input* yang dibutuhkan, proses dan *output*, dapat dilihat pada Gambar 3.2.

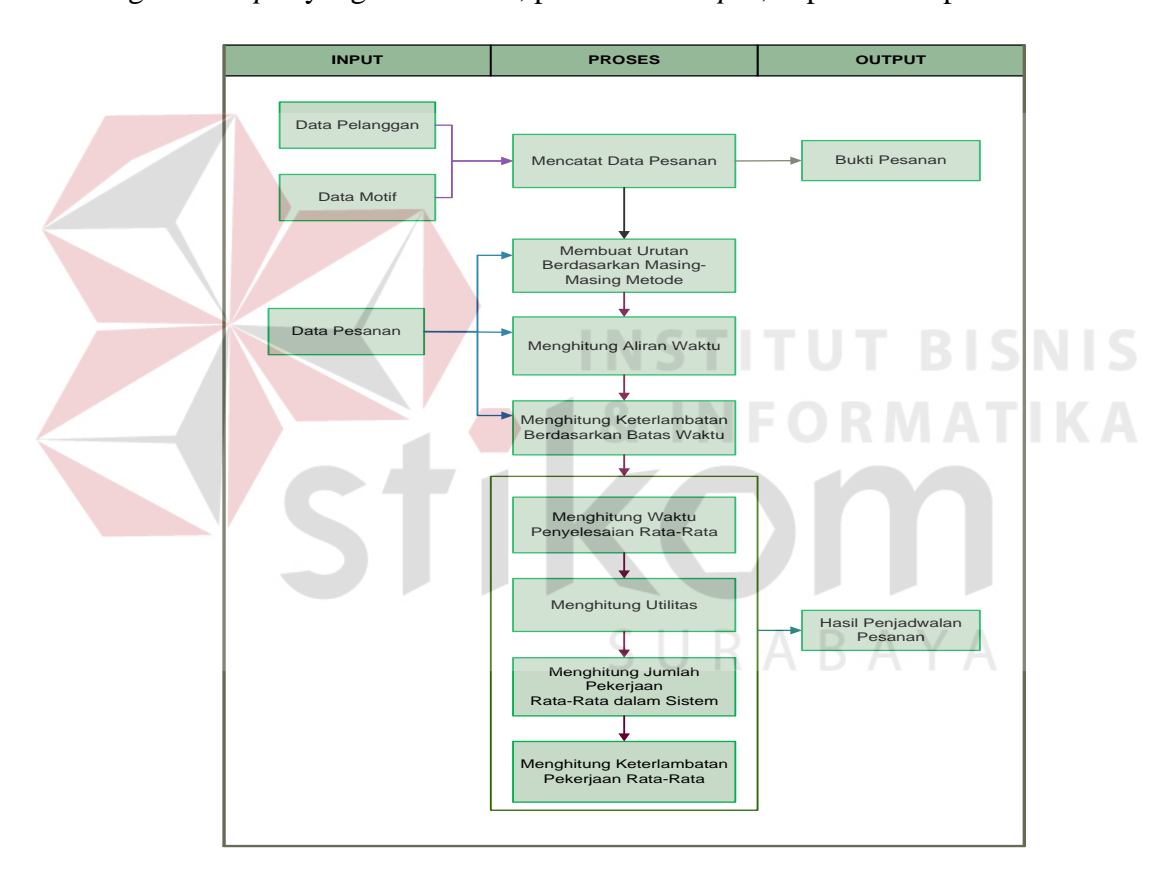

Gambar 3.2 *Block Diagram* Penjadwalan Produksi

#### a. *Input*

Adapun *input* yang digunakan berupa variabel-variabel yang dibutuhkan dalam proses penjadwalan produksi sebagai berikut:

#### 1. Pelanggan

Data pelanggan ini digunakan untuk proses mencatat pesanan. Data ini berisi pelanggan id, nama, alamat, telepon dan *contact person*.

2. Motif Bordir

Data motif bordir ini digunakan untuk proses mencatat pesanan. Data ini berisi motif id, kode motif, motif, jenis kain, ukuran, waktu proses, biaya dan gambar.

3. Pesanan

Data pesanan ini digunakan untuk proses mencatat pesanan dan membuat urutan berdasarkan masing-masing metode, menghitung jumlah pekerjaan, menghitung jumlah waktu pengerjaan, menghitung aliran waktu, dan menghitung keterlambatan berdasarkan batas waktu. Data yang disimpan adalah pesanan id, kode pesanan, tanggal pesan, tanggal selesai, tanggal target, total bayar, nama motif, jenis kain, jumlah pesan, dan sub total.

b. Proses

Adapun proses yang digunakan berupa variabel-variabel yang dibutuhkan dalam proses penjadwalan produksi sebagai berikut:

1. Mencatat Pesanan

Mencatat pesanan adalah proses awal untuk menyimpan data pesanan dari tiap pelanggan.

2. Membuat Urutan Berdasarkan Masing-Masing Metode

Membuat urutan berdasarkan masing-masing metode adalah proses pengurutan pengerjaan berdasarkan aturan metode yang akan dihitung, pengurutan

dilakukan dari data pesanan yang datang. Pengurutan ini dilakukan sebelum melakukan perhitungan.

3. Menghitung Jumlah Urutan Pekerjaan

Menghitung jumlah urutan pekerjaan adalah proses menghitung jumlah motif yang ada dalam tiap pesanan yang datang.

4. Menghitung Jumlah Waktu Pemrosesan

Menghitung jumlah waktu pemrosesan adalah proses menjumlahkan semua waktu proses dari waktu proses tiap-tiap motif yang dikerjakan.

#### 5. Menghitung Aliran Waktu

Menghitung aliran waktu adalah proses menghitung waktu yang dibutuhkan untuk menunggu ditambah dengan waktu pemrosesan tiap pekerjaan.

6. Menghitung Keterlambatan Berdasarkan Batas Waktu

Menghitung keterlambatan berdasarkan batas waktu adalah proses menghitung berapa hari keterlambatan tiap pesanan berdasarkan batas waktu yang telah ditentukan oleh perusahaan.

7. Menghitung Waktu Penyelesaian Rata-Rata

Menghitung rata-rata waktu penyelesaian adalah proses yang digunakan untuk mengetahui berapa hari waktu penyelesaian rata-rata yang dapat dilakukan oleh perusahaan jika menggunakan metode penjadwalan.

#### 8. Menghitung Utilisasi

Menghitung utilisasi adalah proses yang digunakan untuk mengetahui berapa persen utilisasi yang dapat dilakukan oleh perusahaan jika menggunakan metode penjadwalan.

#### 9. Menghitung Jumlah Pekerjaan Rata-Rata dalam Sistem

Menghitung jumlah pekerjaan rata-rata dalam sistem adalah proses yang digunakan untuk mengetahui berapa pekerjaan rata-rata yang dapat dilakukan oleh perusahaan jika menggunakan metode penjadwalan.

10. Menghitung Keterlambatan Pekerjaan Rata-Rata

Menghitung keterlambatan pekerjaan rata-rata adalah proses yang digunakan untuk mengetahui berapa hari keterlambatan pekerjaan yang dapat dilakukan oleh perusahaan jika menggunakan metode penjadwalan.

Pada proses menghitung waktu penyelesaian rata-rata, menghitung utilisasi, menghitung jumlah pekerjaan rata-rata dalam sistem, dan menghitung keterlambatan pekerjaan rata-rata akan diberikan pembobotan sehingga akan mempermudah dalam menentukan metode yang akan digunakan, apabila terjadi kesamaan nilai pengukuran pada tiap-tiap metode.

c. *Output*

Adapun *output* yang dihasilkan dari proses penjadwalan produksi sebagai berikut:

#### 1. Bukti Pesanan

Merupakan *output* aplikasi yang mencatat data pesanan pelanggan dan digunakan pelanggan untuk mengambil pesanan yang sudah selesai.

#### 2. Hasil Penjadwalan Pesanan

Merupakan *output* aplikasi yang berisi tentang penjadwalan pesanan pelanggan selama satu hari.

#### **3.2.2** *System Flow*

#### **A.** *System Flow* **Penjadwalan Produksi**

Gambar 3.3 menjelaskan tentang proses penjadwalan produksi. proses diawali dari bagian penjualan menerima pesanan pelanggan, bagian penjualan memasukkan data pelanggan dan disimpan ke dalam *database* pelanggan, memasukkan data jenis kain dan disimpan ke dalam *database* jenis kain, memasukkan data motif bordir dan disimpan ke dalam *database* motif bordir, dari data yang sudah dicatat kemudian disimpan ke dalam *database* pesanan. Data pesanan tersebut digunakan untuk mencetak bukti pesanan, bukti pesanan digunakan untuk mengambil pesanan yang sudah jadi. Dari data pesanan yang masuk bagian produksi membuat jadwal produksi dengan melakukan evaluasi empat metode penjadwalan kemudian disimpan ke dalam *database* perhitungan kemudian cetak hasil penjadwalan pesanan.

Proses pembuatan jadwal produksi berdasarkan empat metode dijelaskan dengan *flowchart* tiap-tiap metode. *Flowchart* pembuatan jadwal produksi dengan metode FCFS dijelaskan dengan Gambar 3.4, *flowchart* pembuatan jadwal produksi dengan metode SPT dijelaskan dengan Gambar 3.5, *flowchart* pembuatan jadwal produksi dengan metode LPT dijelaskan dengan Gambar 3.6, *flowchart* pembuatan jadwal produksi dengan metode EDD dijelaskan dengan Gambar 3.7.

#### **B.** *Flowchart First Come First Served* **(FCFS)**

Pada Gambar 3.4 merupakan proses penjadwalan produksi dengan metode FCFS. Proses diawali dengan membaca motif yang dipesan terlebih dahulu, kemudian menghitung jumlah pekerjaan, menghitung jumlah waktu proses, menghitung aliran waktu, menghitung jumlah aliran waktu, menghitung keterlambatan berdasarkan aliran waktu dan batas waktu, menghitung jumlah keterlambatan, menghitung waktu penyelesaian rata-rata berdasarkan jumlah aliran waktu dan jumlah pekerjaan, menghitung utilisasi berdasarkan jumlah waktu proses dan jumlah aliran waktu, menghitung jumlah pekerjaan rata-rata dalam sistem berdasarkan jumlah aliran waktu dan jumlah waktu proses, dan menghitung keterlambatan pekerjaan rata-rata berdasarkan jumlah keterlambatan dan jumlah pekerjaan.

URABAYA

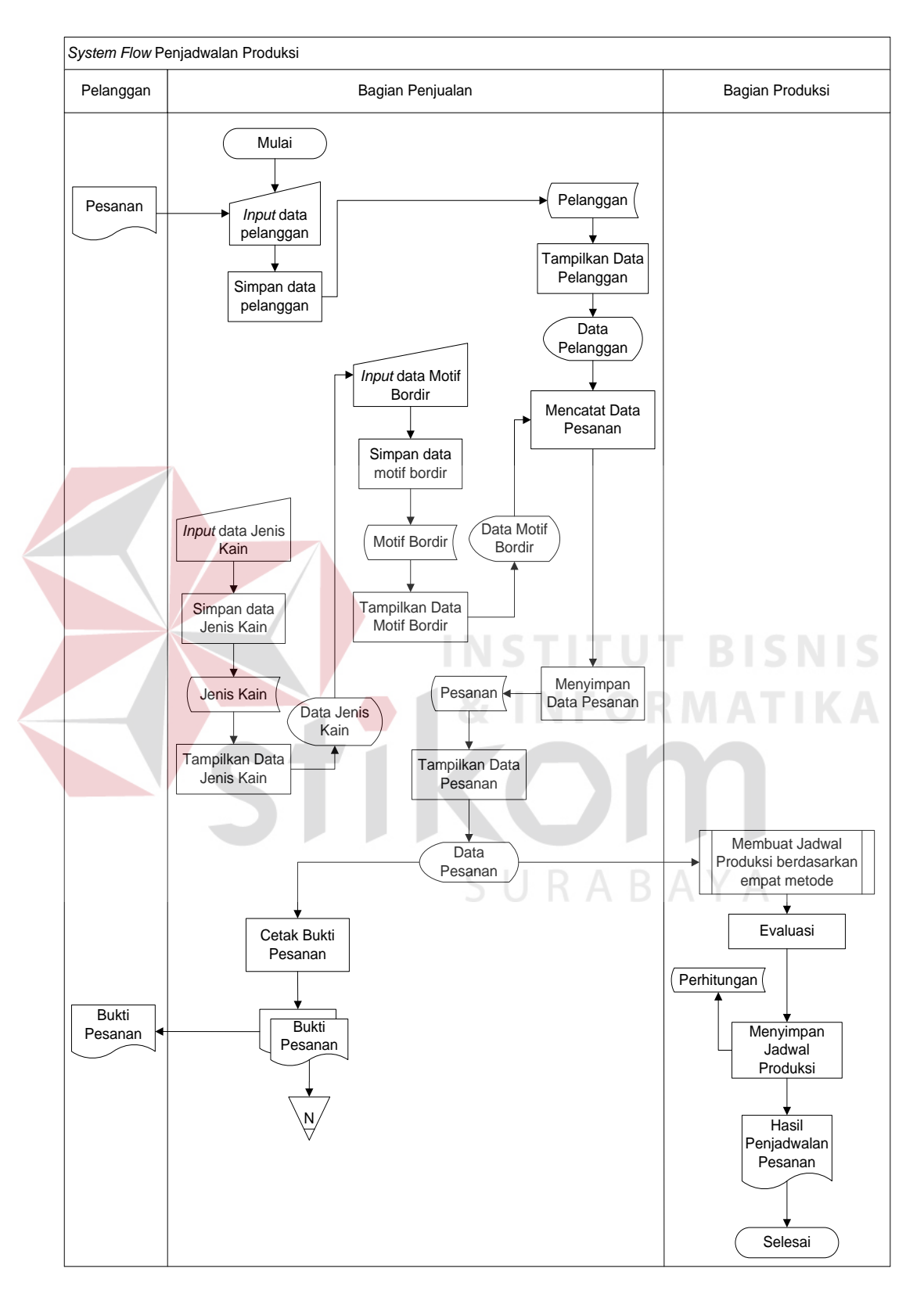

Gambar 3.3 *System Flow* Penjadwalan Produksi

#### **C.** *Flowchart Shortest Processing Time* **(SPT)**

Pada Gambar 3.5 merupakan proses penjadwalan produksi dengan metode SPT. Proses diawali dengan membaca waktu proses yang paling pendek, kemudian menghitung jumlah pekerjaan, menghitung jumlah waktu proses, menghitung aliran waktu, menghitung jumlah aliran waktu, menghitung keterlambatan berdasarkan aliran waktu dan batas waktu, menghitung jumlah keterlambatan, menghitung waktu penyelesaian rata-rata berdasarkan jumlah aliran waktu dan jumlah pekerjaan, menghitung utilisasi berdasarkan jumlah waktu proses dan jumlah aliran waktu, menghitung jumlah pekerjaan rata-rata dalam sistem berdasarkan jumlah aliran waktu dan jumlah waktu proses, dan menghitung keterlambatan pekerjaan rata-rata berdasarkan jumlah keterlambatan dan jumlah pekerjaan.

URABAYA

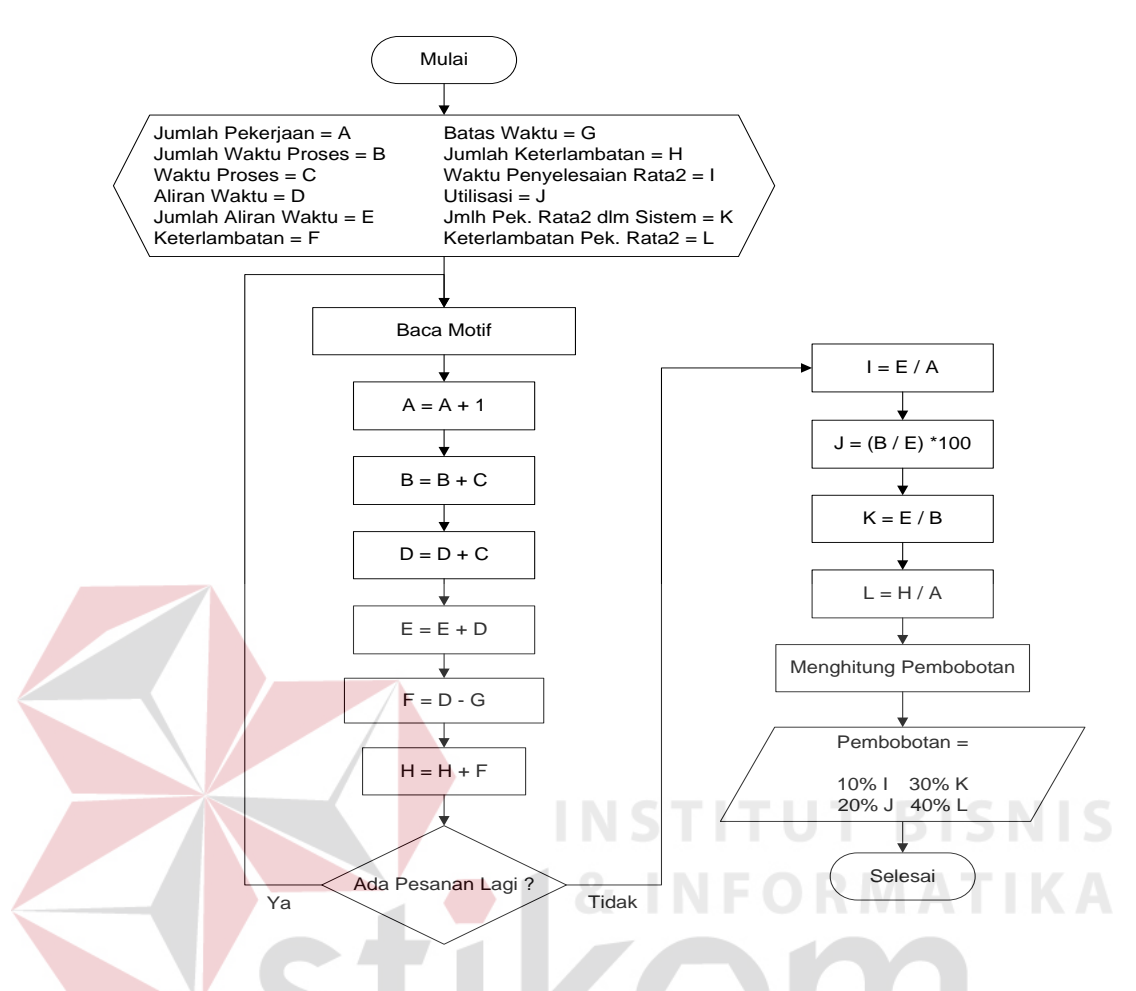

Gambar 3.4 *Flowchart* Penjadwalan Produksi dengan Metode FCFS

SURAB

Contoh penerapan perhitungan:

CV Aneka Karya Makmur memiliki lima pekerjaan yang akan diproses dengan menggunakan suatu pusat kerja yang sama. Waktu yang dibutuhkan untuk mengerjakan pekerjaan (waktu proses) dan kapan pekerjaan harus selesai (batas waktu) ditunjukkan dalam Tabel 3.5 berikut ini. Diasumsikan kedatangan pekerjaan secara berturut-turut A, B, C, D dan E.

| Pekerjaan | Waktu Pengerjaan<br>(Pemrosesan) (Menit) | <b>Batas Waktu Pekerjaan</b><br>(Menit) |
|-----------|------------------------------------------|-----------------------------------------|
|           |                                          |                                         |
|           |                                          |                                         |
|           |                                          |                                         |
|           |                                          |                                         |
|           |                                          |                                         |

Tabel 3.5 Data Pesanan

Pengurutan pekerjaan berdasarkan beberapa aturan prioritas dijelaskan dalam Tabel 3.6 sampai dengan Tabel 3.9 berikut ini:

Urutan FCFS diperlihatkan pada Tabel 3.6 secara sederhana, yaitu A-B-C-D-E. Aliran waktu adalah perhitungan waktu yang dibutuhkan untuk menunggu ditambah dengan waktu pemrosesan tiap pekerjaan. Sebagai contoh, pekerjaan B menunggu selama 10 menit selagi pekerjaan A sedang diproses, kemudian membutuhkan waktu 6 menit lagi sebagai waktu pemrosesannya. Dengan demikian, pekerjaan B akan selesai dalam 16 menit, batas waktu pekerjaannya 10 menit, maka pekerjaan B mengalami keterlambatan 6 menit.

| <b>Urutan</b><br>Pekerjaan | Waktu<br>Pengerjaan<br>(Pemrosesan) | <b>Aliran Waktu</b> | <b>Batas Waktu</b><br>Pekerjaan | Keterlambatan |
|----------------------------|-------------------------------------|---------------------|---------------------------------|---------------|
| A                          |                                     | 10                  |                                 |               |
| В                          |                                     | 16                  | 10                              |               |
| $\mathsf{\Gamma}$          |                                     | 27                  | 21                              |               |
|                            | 12                                  | 39                  | 18                              | 21            |
| E                          |                                     | 48                  |                                 | 32            |
| Jumlah                     |                                     |                     |                                 |               |

Tabel 3.6 Pengurutan Berdasarkan Metode FCFS

Aturan FCFS menghasilkan ukuran efektivitas berikut:

 Jumlah Aliran Waktu 140 a. Waktu Penyelesaian rata-rata =  $\frac{1}{2}$  =  $\frac{1}{2}$  = 28 Menit Jumlah Pekerjaan 5 Jumlah Waktu Pengerjaan (Pemrosesan) 48 b. Utilisasi =  $\frac{\qquad \qquad }{2 \qquad \qquad }$  =  $\qquad \qquad =$  34.2 % Jumlah Aliran Waktu 140 Jumlah Aliran Waktu c. Jumlah Pekerjaan rata-rata  $=$ dalam Sistem Jumlah Waktu Pengerjaan (Pemrosesan) 140  $=- = 2.9$  Pekerjaan 48 Jumlah Keterlambatan 65 d. Keterlambatan Pekerjaan  $=$   $=$   $=$  13 Menit Rata-Rata Jumlah Pekerjaan 5 Dari perhitungan di atas diketahui waktu penyelesaian rata-rata 28 menit, utilisasi 34,2%, jumlah pekerjaan rata-rata dalam sistem 2,9 pekerjaan, dan keterlambatan pekerjaan rata-rata 13 menit. Hasil perhitungan ini diisikan kedalam

Tabel 3.10, untuk dibandingkan dengan metode yang lain.

SURABAYA

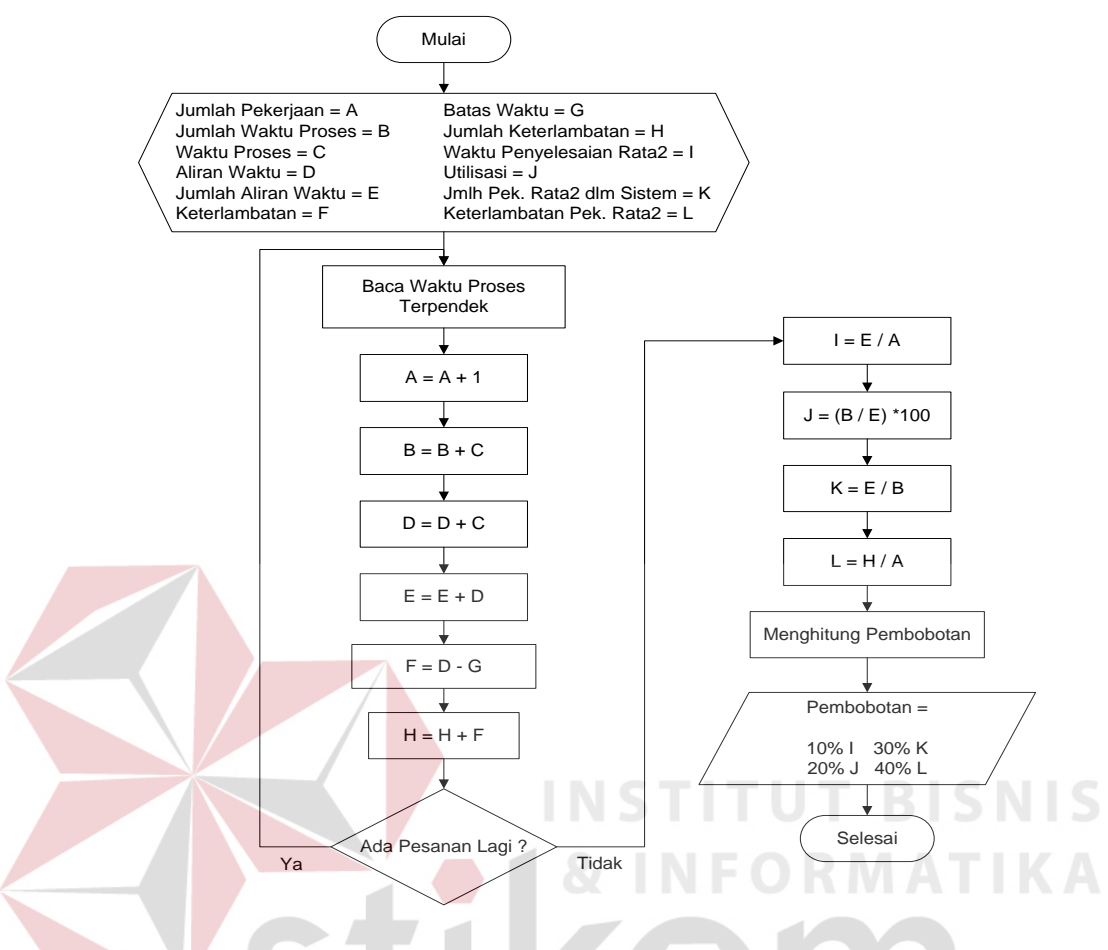

Gambar 3.5 *Flowchart* Penjadwalan Produksi dengan Metode SPT

Aturan SPT yang diperlihatkan pada Tabel 3.7 menghasilkan urutan B, E, A, C, D, urutan dibuat berdasarkan waktu pemrosesan dengan prioritas tertinggi diberikan pada pekerjaan dengan waktu pemrosesan yang paling pendek.

| <b>Urutan</b><br>Pekerjaan | Waktu<br>Pengerjaan<br>(Pemrosesan) | <b>Aliran Waktu</b> | <b>Batas Waktu</b><br>Pekerjaan | Keterlambatan |
|----------------------------|-------------------------------------|---------------------|---------------------------------|---------------|
|                            |                                     |                     |                                 |               |
| Е                          |                                     |                     |                                 |               |
| Α                          |                                     |                     |                                 |               |
|                            |                                     | 36                  |                                 |               |
|                            |                                     |                     |                                 |               |

Tabel 3.7 Pengurutan Berdasarkan Metode SPT

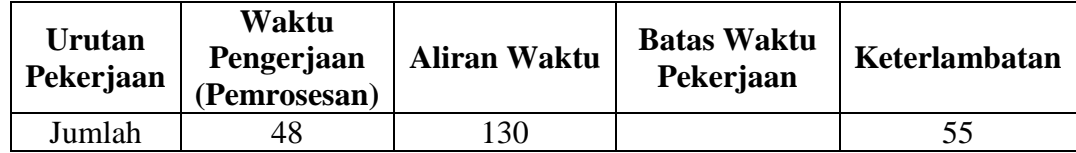

Aturan SPT menghasilkan ukuran efektivitas berikut:

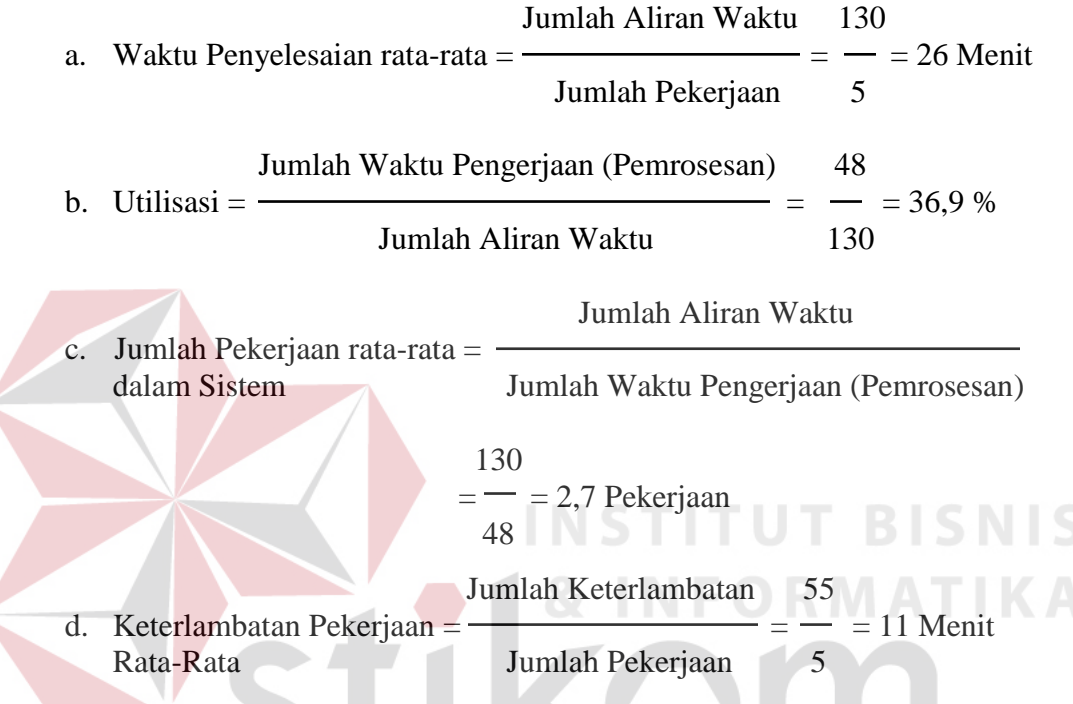

Dari perhitungan di atas diketahui waktu penyelesaian rata-rata 26 menit, utilisasi 36,9%, jumlah pekerjaan rata-rata dalam sistem 2,7 pekerjaan, dan keterlambatan pekerjaan rata-rata 11 menit. Hasil perhitungan ini diisikan kedalam Tabel 3.10, untuk dibandingkan dengan metode yang lain.

#### **D.** *Flowchart Longest Processing Time* **(LPT)**

Pada Gambar 3.6 merupakan proses penjadwalan produksi dengan metode LPT. Proses diawali dengan membaca waktu proses yang paling panjang, kemudian menghitung jumlah pekerjaan, menghitung jumlah waktu proses, menghitung aliran

waktu, menghitung jumlah aliran waktu, menghitung keterlambatan berdasarkan aliran waktu dan batas waktu, menghitung jumlah keterlambatan, menghitung waktu penyelesaian rata-rata berdasarkan jumlah aliran waktu dan jumlah pekerjaan, menghitung utilisasi berdasarkan jumlah waktu proses dan jumlah aliran waktu, menghitung jumlah pekerjaan rata-rata dalam sistem berdasarkan jumlah aliran waktu dan jumlah waktu proses, dan menghitung keterlambatan pekerjaan rata-rata berdasarkan jumlah keterlambatan dan jumlah pekerjaan.

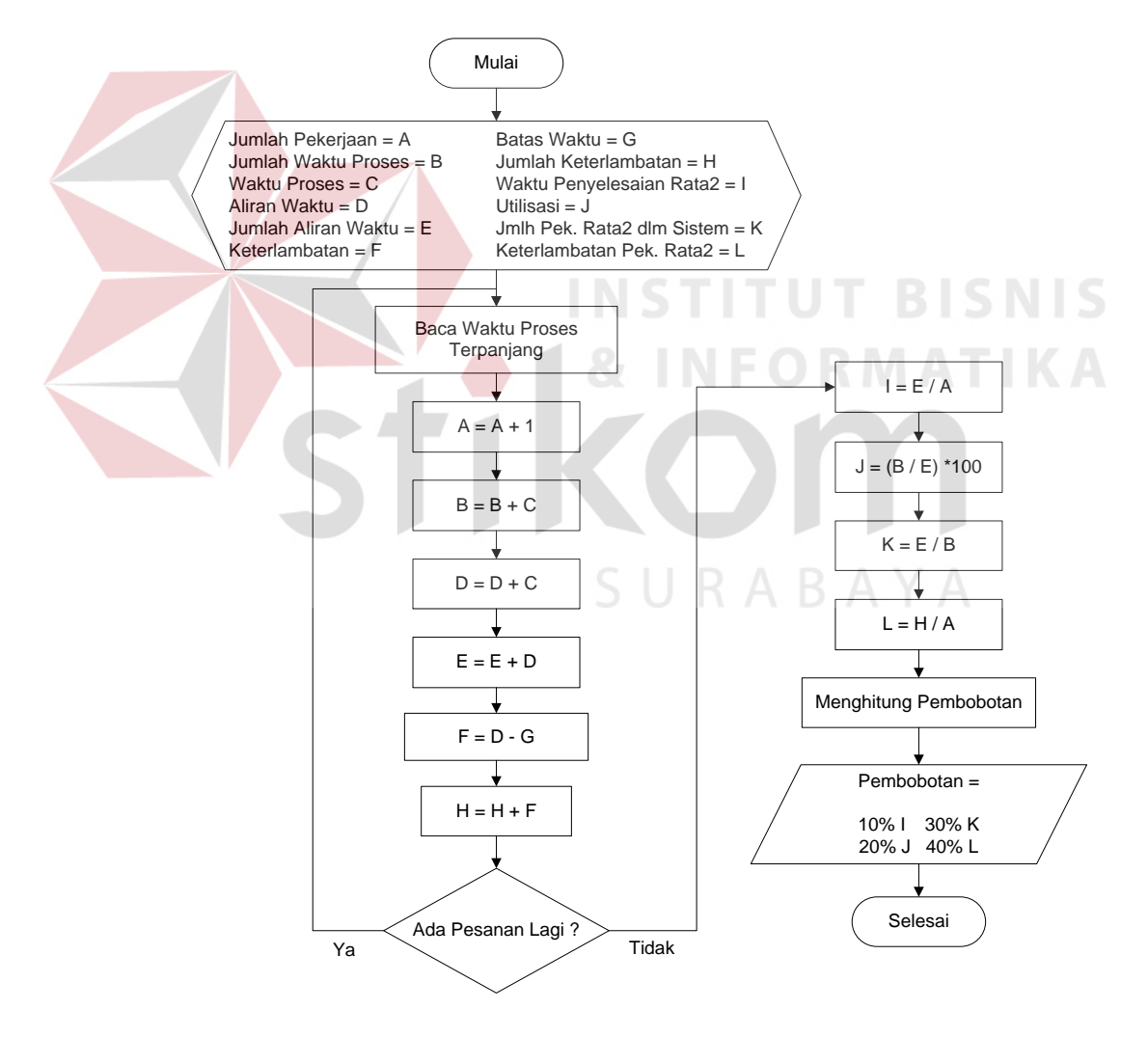

Gambar 3.6 *Flowchart* Penjadwalan Produksi dengan Metode LPT

Aturan LPT yang diperlihatkan dalam Tabel 3.8, menghasilkan urutan D, C, A, E, B. urutan dibuat berdasarkan waktu pemrosesan, dengan prioritas tertinggi diberikan pada pekerjaan dengan waktu pemrosesan yang paling panjang.

| Urutan<br>Pekerjaan | Waktu Pengerjaan<br>(Pemrosesan) | <b>Aliran Waktu</b> | <b>Batas Waktu</b><br>Pekerjaan | Keterlambatan |
|---------------------|----------------------------------|---------------------|---------------------------------|---------------|
|                     |                                  |                     | 18                              |               |
|                     |                                  |                     |                                 |               |
| $\forall$           | 10                               | 33                  |                                 |               |
| Е                   |                                  |                     | I 6                             |               |
|                     |                                  |                     |                                 |               |
| Jumlah              |                                  | .58                 |                                 |               |

Tabel 3.8 Pengurutan Berdasarkan Metode LPT

Aturan LPT menghasilkan ukuran efektivitas berikut:

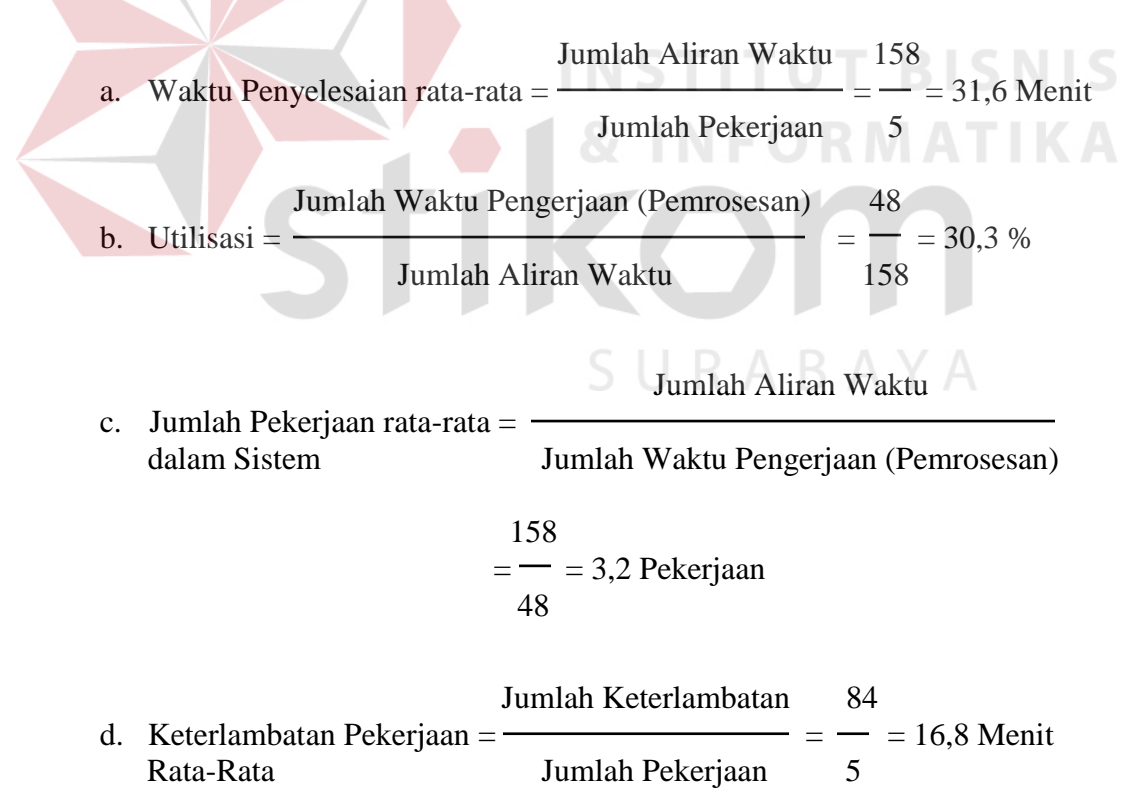

Dari perhitungan di atas diketahui waktu penyelesaian rata-rata 31,6 menit, utilisasi 30,3%, jumlah pekerjaan rata-rata dalam sistem 3,2 pekerjaan, dan keterlambatan pekerjaan rata-rata 16,8 menit. Hasil perhitungan ini diisikan kedalam Tabel 3.10, untuk dibandingkan dengan metode yang lain.

#### **E.** *Flowchart Earliest Due Date* **(EDD)**

Pada Gambar 3.7 merupakan proses penjadwalan produksi dengan metode EDD. Proses diawali dengan mengurutkan pekerjaan dari batas waktu pekerjaan yang paling awal, kemudian menghitung jumlah pekerjaan, menghitung jumlah waktu proses, menghitung aliran waktu, menghitung jumlah aliran waktu, menghitung keterlambatan berdasarkan aliran waktu dan batas waktu, menghitung jumlah keterlambatan, menghitung waktu penyelesaian rata-rata berdasarkan jumlah aliran waktu dan jumlah pekerjaan, menghitung utilisasi berdasarkan jumlah waktu proses dan jumlah aliran waktu, menghitung jumlah pekerjaan rata-rata dalam sistem berdasarkan jumlah aliran waktu dan jumlah waktu proses, dan menghitung keterlambatan pekerjaan rata-rata berdasarkan jumlah keterlambatan dan jumlah pekerjaan.

Aturan EDD yang ditunjukkan pada Tabel 3.9, memberi urutan B, A, E, D, C. urutan dibuat berdasarkan waktu pemrosesan, dengan prioritas tertinggi diberikan pada batas waktu pekerjaan yang paling pendek.

| <b>Urutan</b><br>Pekerjaan | Waktu<br>Pengerjaan<br>(Pemrosesan) | <b>Aliran Waktu</b> | <b>Batas Waktu</b><br>Pekerjaan | Keterlambatan |
|----------------------------|-------------------------------------|---------------------|---------------------------------|---------------|
|                            |                                     |                     |                                 |               |
| А                          |                                     | 16                  |                                 |               |
| Ε                          |                                     | 25                  | 16                              |               |
| I)                         | 12                                  | 37                  | 18                              |               |
| $\subset$                  |                                     | 48                  | 21                              | 27            |
| Total                      | 48                                  |                     |                                 | 56            |

Tabel 3.9 Pengurutan Berdasarkan Metode EDD

Aturan EDD menghasilkan ukuran efektivitas berikut:

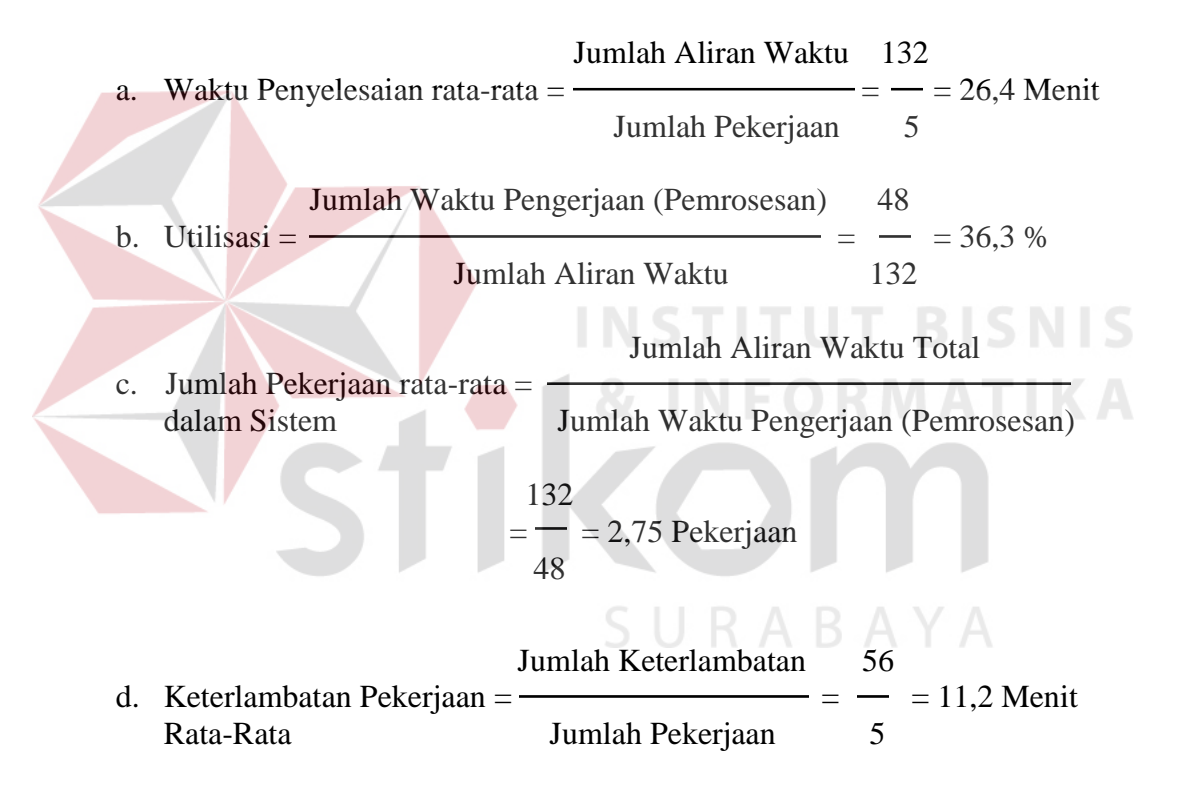

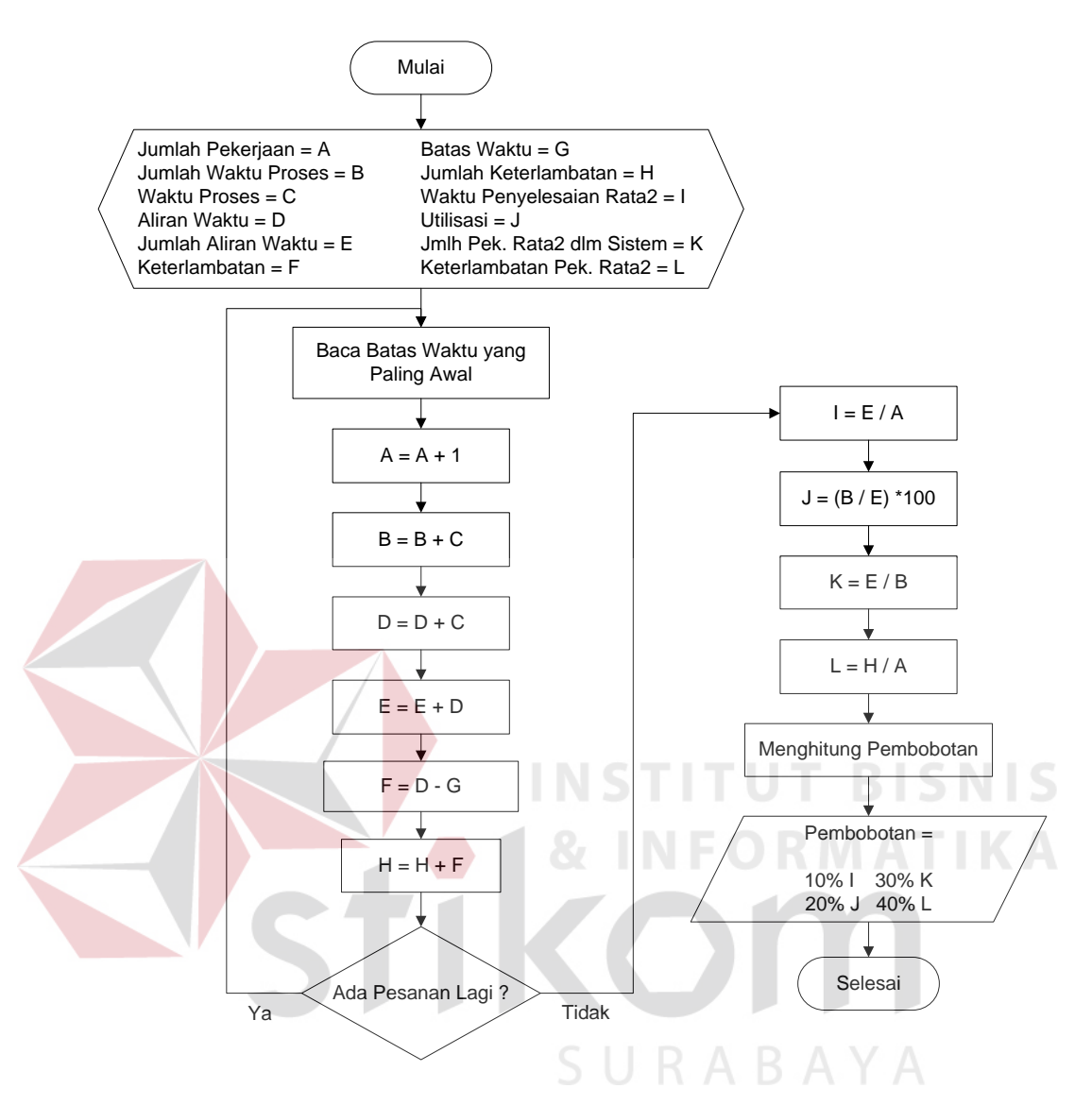

Gambar 3.7 *Flowchart* Penjadwalan Produksi Dengan Metode EDD

Dari perhitungan di atas diketahui waktu penyelesaian rata-rata 26,4 menit, utilisasi 36,3%, jumlah pekerjaan rata-rata dalam sistem 2,75 pekerjaan, dan keterlambatan pekerjaan rata-rata 11,2 menit. Hasil perhitungan ini diisikan kedalam Tabel 3.10, untuk dibandingkan dengan metode yang lain.

Hasil perhitungan dari keempat metode ini diringkas pada Tabel 3.13 berikut:

| <b>Metode</b> | Waktu<br>Penyelesaian<br>Rata-Rata<br>(Menit) | <b>Utilisasi</b><br>(%) | Jumlah<br>Pekerjaan<br>Rata-Rata<br>dalam Sistem | Keterlambatan<br>Rata-Rata<br>(Menit) |
|---------------|-----------------------------------------------|-------------------------|--------------------------------------------------|---------------------------------------|
| <b>FCFS</b>   | 28                                            | 34,2                    | 2,9                                              | 13                                    |
| <b>SPT</b>    | 26                                            | 36,9                    | 2,7                                              |                                       |
| <b>LPT</b>    | 31,6                                          | 30,3                    | 3,2                                              | 16,8                                  |
| <b>EDD</b>    | 26,4                                          | 36,3                    | 2,75                                             |                                       |

Tabel 3.10 Rangkuman Hasil Perhitungan Metode FCFS, SPT, LPT, dan EDD

Setelah semua parameter dari masing-masing metode mempunyai nilai, selanjutnya yaitu memberikan pembobotan untuk masing-masing nilai tersebut dengan kriteria seperti pada Tabel 3.11.

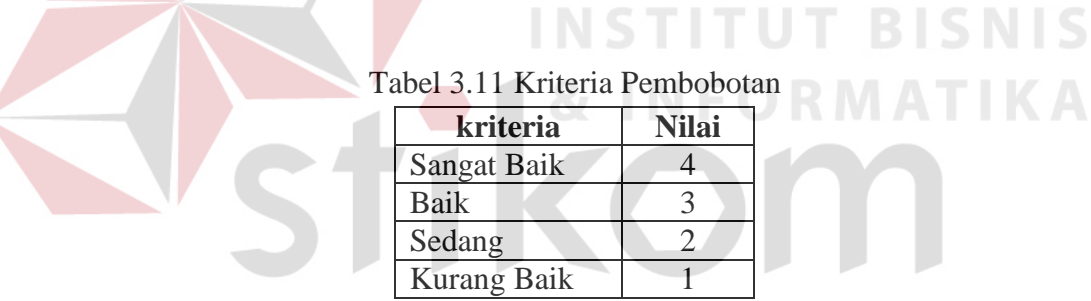

Dari Tabel 3.11 di atas, maka akan dapat diperoleh pembobotan untuk

masing-masing nilai yang ada pada Tabel 3.12.

paling besar)

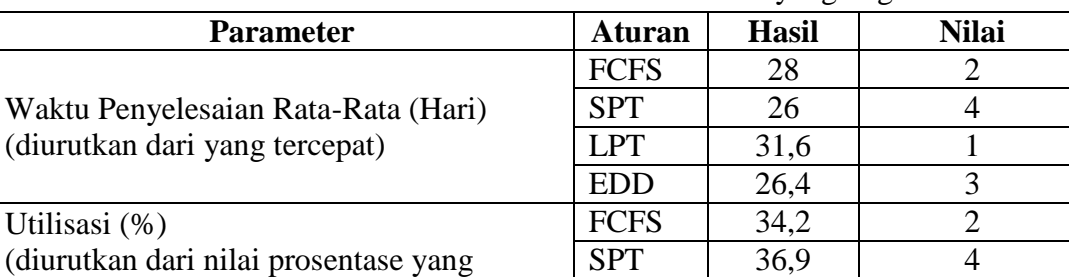

LPT | 30,3 | 1

Tabel 3.12 Pembobotan Nilai Parameter dari Metode yang Digunakan

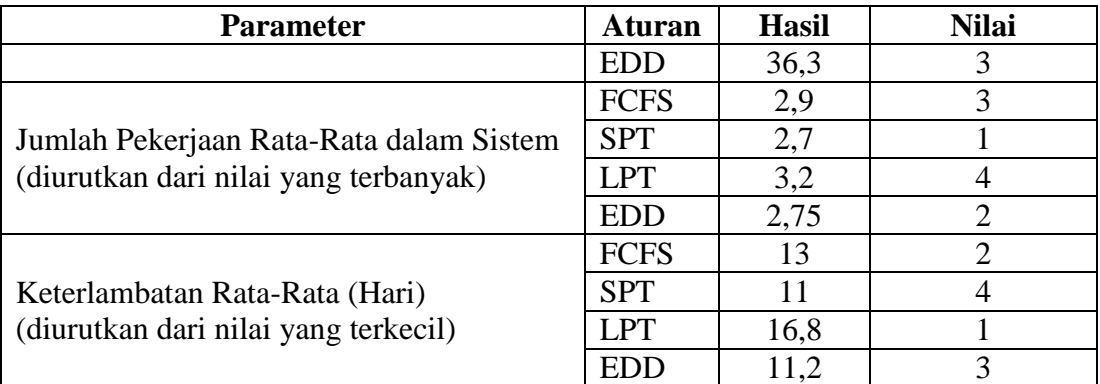

Untuk menentukan mana aturan yang paling efektif untuk penjadwalan ini, maka terlebih dahulu menentukan persentase untuk masing-masing parameter yang digunakan dengan total persentase 100%. Waktu penyelesaian rata-rata 10%, utilisasi 30%, jumlah pekerjaan rata-rata dalam sistem 40%, dan keterlambatan rata-rata 20% seperti yang terdapat pada Tabel 3.13 berikut ini:

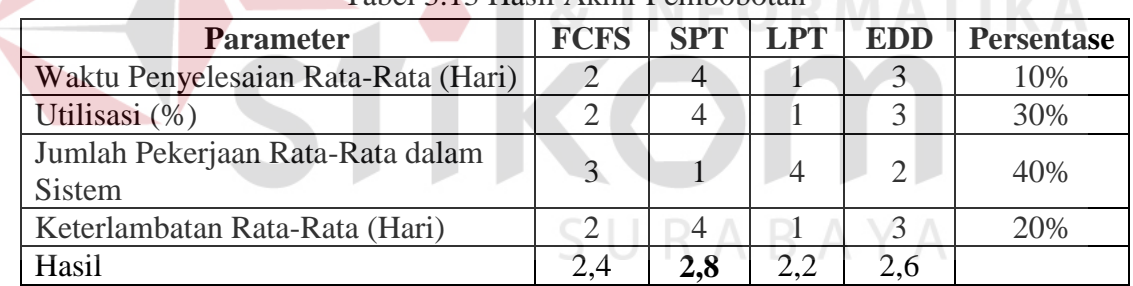

Tabel 3.13 Hasil Akhir Pembobotan

Dari Tabel 3.13 tersebut, selanjutnya akan dicari nilai akhir yang terbesar, dan itulah metode yang dipilih sebagai metode penjadwalan yang paling efektif. Dalam kasus ini aturan yang akan digunakan dalam proses penjadwalan yaitu metode SPT dengan nilai 2,8 dengan urutan pekerjaan B, E, A, C, D. Berikut urutan jadwal produksi yang dihasilkan, terdapat pada Tabel 3.14.

| <b>Urutan</b><br>Pekerjaan | <b>Kode Motif</b> | <b>Nama Motif</b>                                | Jumlah |
|----------------------------|-------------------|--------------------------------------------------|--------|
| B                          | HD-0123           | Bordir bd blk."Yamaha Yes,<br>sby+sda+mjk+grs"   | 1000   |
| E                          | GH-239            | Bordir blk. "syp+hnd+centratama motor<br>malang" | 90     |
| A                          | TR-9983R          | Bordir bd. Blk. "Suzuki Joko Tole,<br>Alamat"    | 97     |
| $\subset$                  | WY-7714N          | Bordir blk. Jaya indah "ymh+jaya<br>indah+almt"  | 957    |
|                            | <b>DG-18HN</b>    | Bordir bd. Kr. Szk. Tuban<br>"S+suzuki+2jempol"  | 1870   |

Tabel 3.14 Jadwal Produksi

#### **3.2.3** *Data Flow Diagram* **(DFD)**

*Data Flow Diagram* (DFD) merupakan perangkat yang digunakan pada metodologi pengembangan sistem yang terstruktur. DFD dapat menggambarkan seluruh kegiatan yang terdapat pada sistem secara jelas.

# **1.** *Context Diagram*

Dalam perancangan sistem ini, entitas yang berperan adalah pelanggan, pemilik dan bagian produksi. Untuk lebih jelasnya dapat dilihat pada Gambar 3.8.

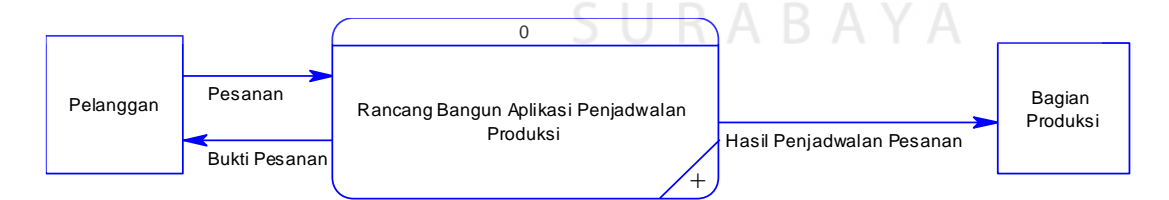

Gambar 3.8 *Context Diagram* Penjadwalan Produksi

#### **2. DFD Level 0**

Pada DFD Level 0 aplikasi penjadwalan produksi terdapat 2 proses yang terdiri dari pemesanan dan penjadwalan produksi. Penggambaran DFD level 0 seperti terlihat pada Gambar 3.9 di bawah ini.

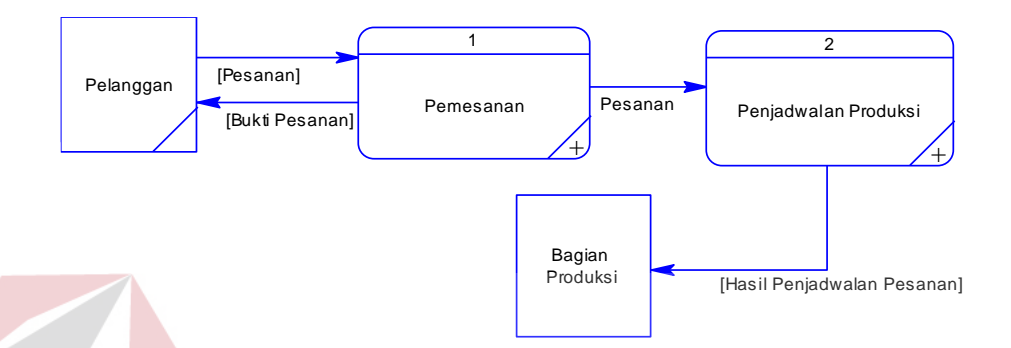

Gambar 3.9 DFD Level 0 Aplikasi Penjadwalan Produksi

#### **3. DFD Level 1 Proses Pemesanan**

*Data Flow Diagram* (DFD) ini merupakan turunan dari DFD level 0. Dalam DFD ini akan lebih diturunkan lagi menjadi beberapa sub proses yang nantinya pada tiap level akan menjelaskan proses apa saja yang akan terjadi. Dengan desain seperti ini, sistem dapat dilihat lebih detil mengenai sub proses pembuatan aplikasi ini. Gambar 3.10 di bawah ini merupakan hasil dari *decompose* proses pemesanan.

#### **4. DFD Level 1 Proses Penjadwalan Produksi**

Proses penjadwalan produksi, dijabarkan menjadi lima proses, yaitu: penjadwalan FCFS, penjadwalan SPT, penjadwalan LPT, penjadwalan EDD dan pembobotan dan evaluasi. Untuk lebih jelasnya dapat dilihat pada Gambar 3.11.

#### **5. DFD Level 2 Penjadwalan FCFS**

Sub sistem penjadwalan produksi ada empat proses metode penjadwalan, yaitu penjadwalan FCFS, penjadwalan SPT, penjadwalan LPT, dan penjadwalan EDD. Proses penjadwalan FCFS dapat dilihat pada Gambar 3.12.

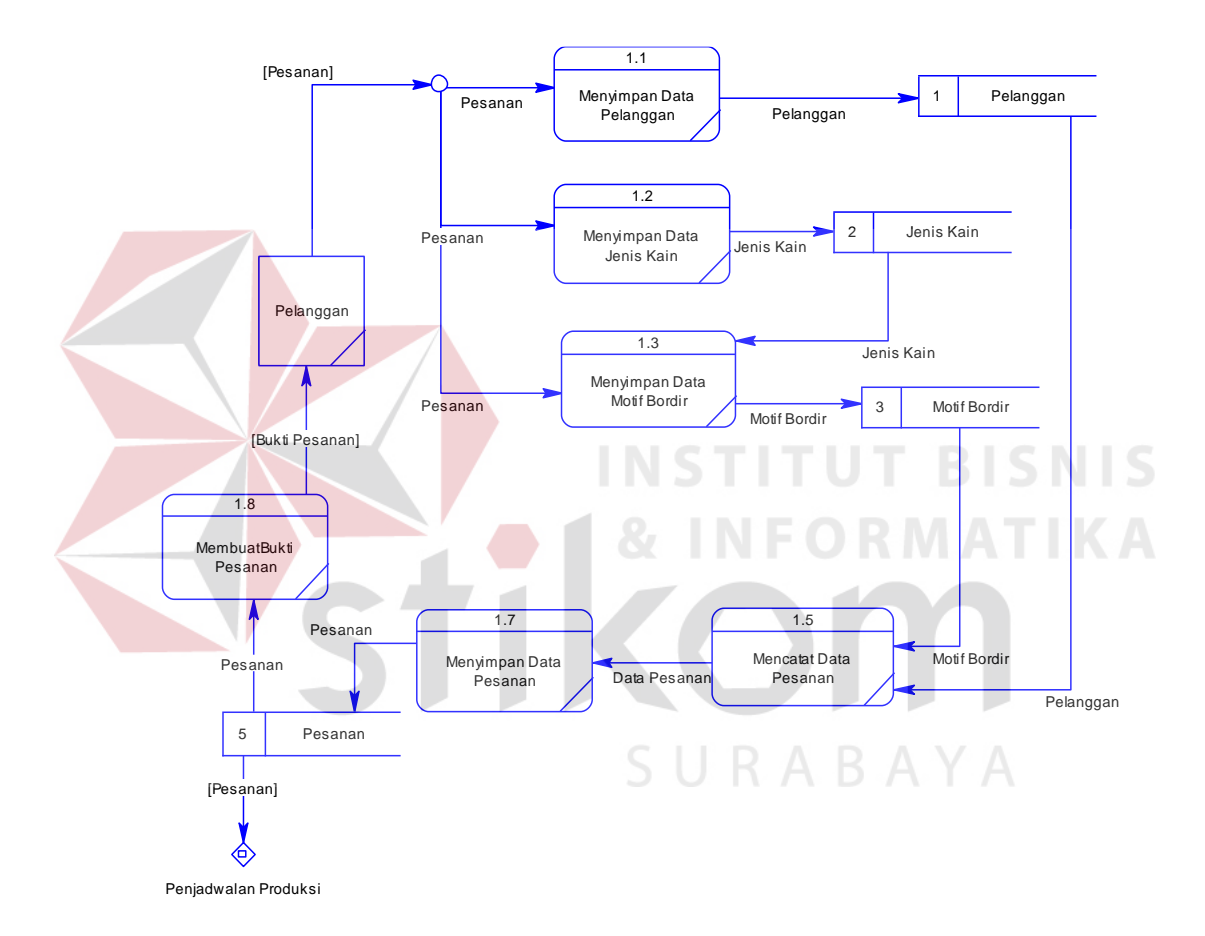

Gambar 3.10 DFD Level 1 Proses Pemesanan

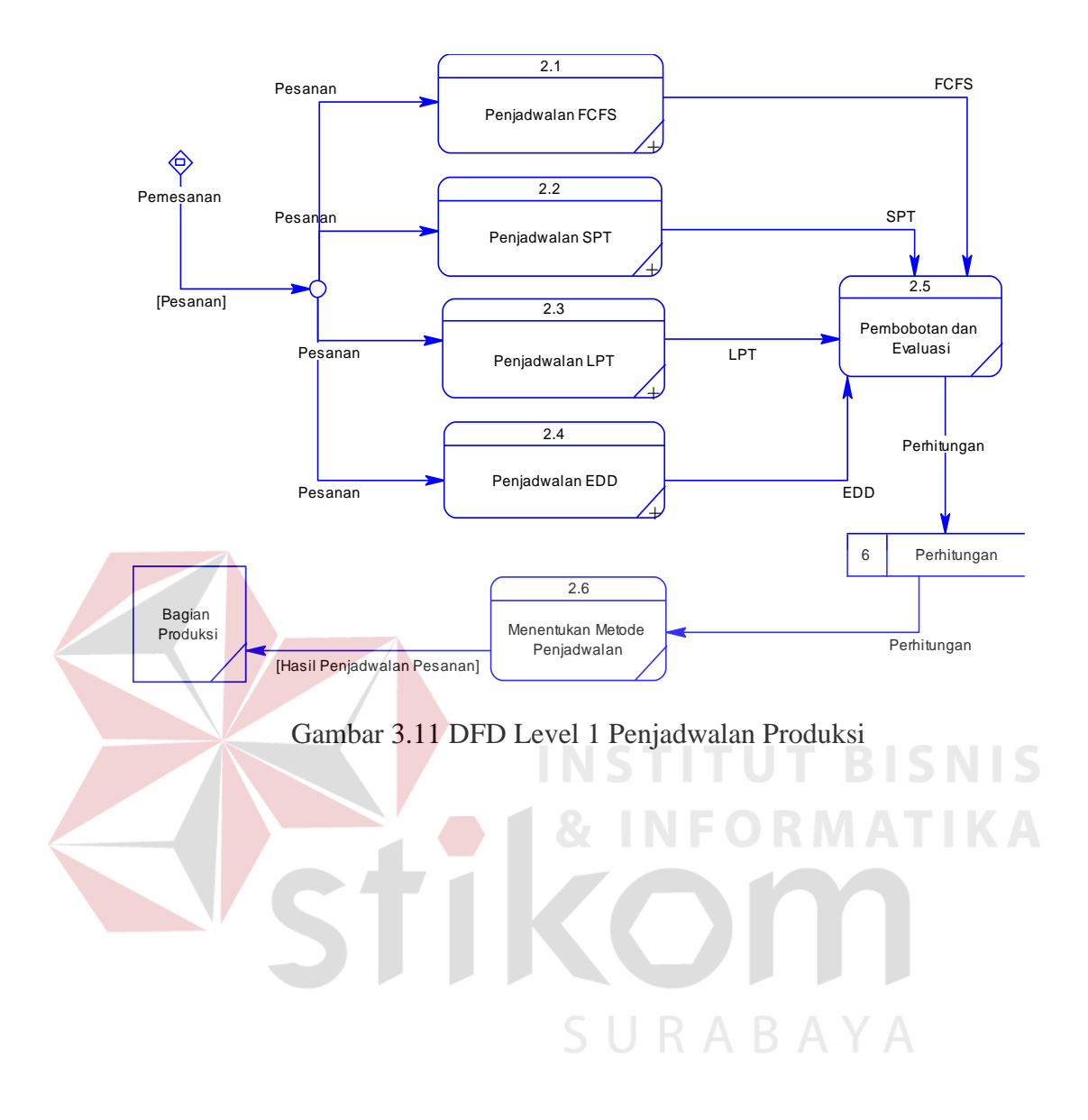

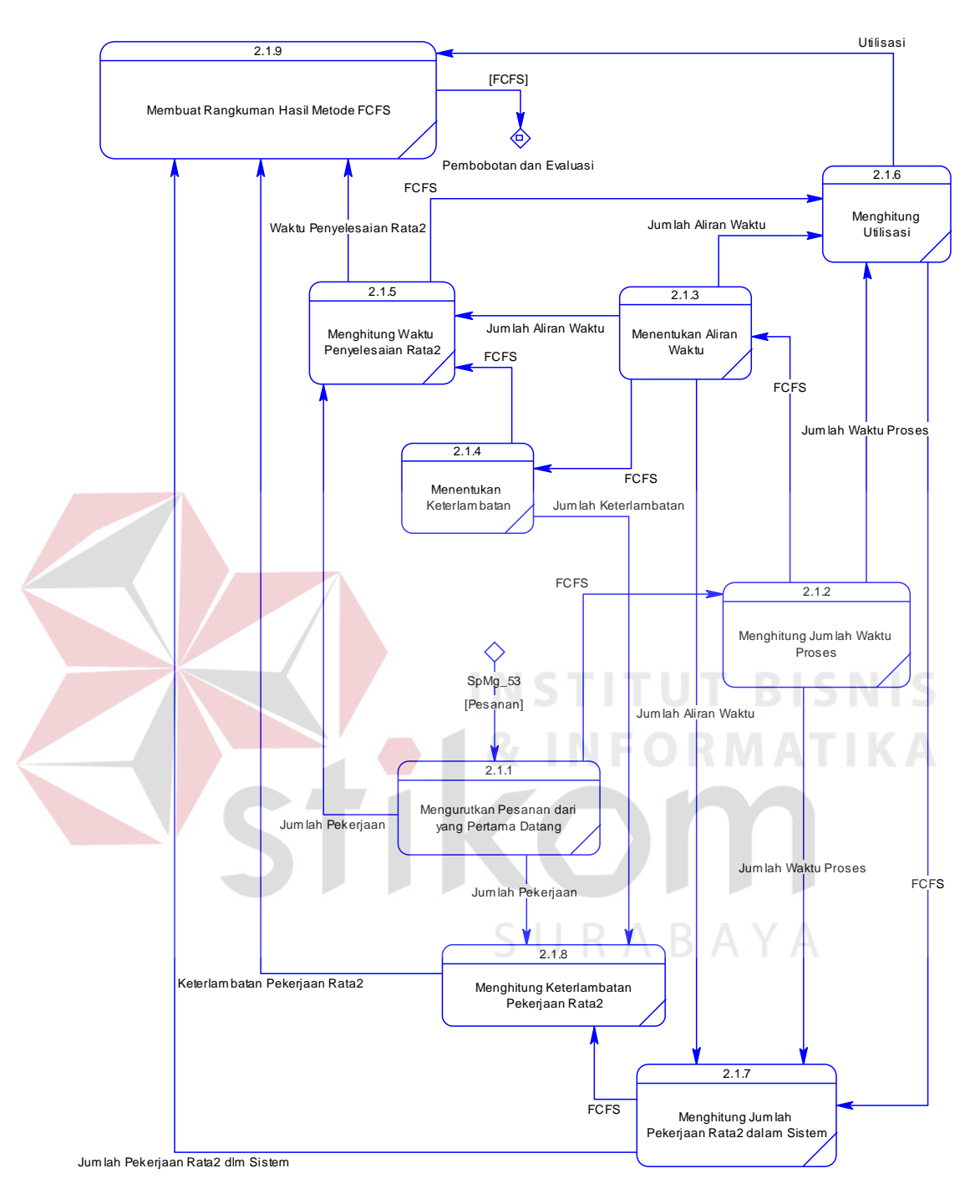

Gambar 3.12 DFD Level 2 Penjadwalan FCFS

#### **6. DFD Level 2 Penjadwalan SPT**

Selanjutnya sub sistem penjadwalan produksi ada empat proses metode penjadwalan, yaitu penjadwalan FCFS, penjadwalan SPT, penjadwalan LPT, dan penjadwalan EDD. Proses penjadwalan SPT dapat dilihat pada Gambar 3.13.

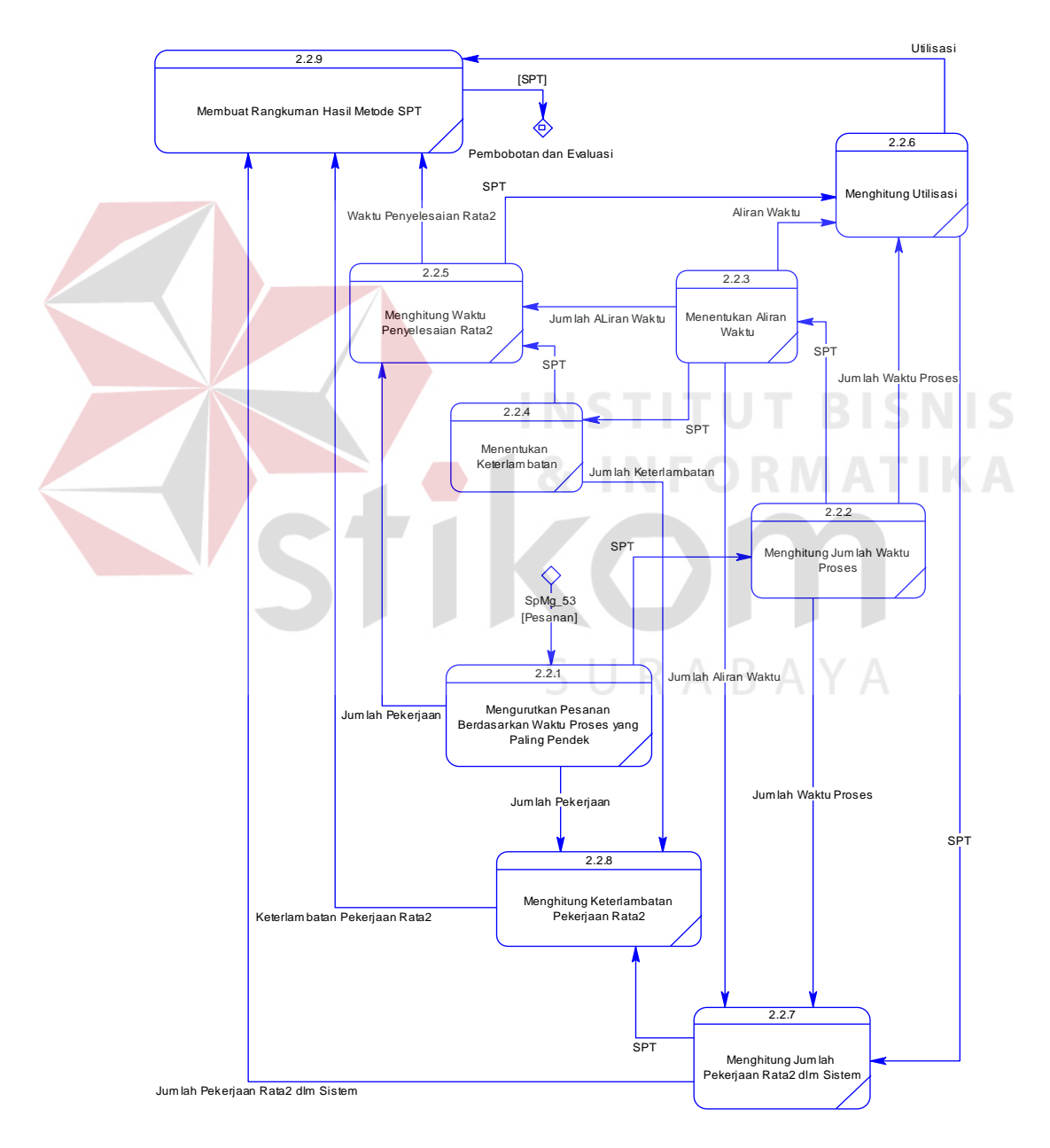

Gambar 3.13 DFD Level 2 Penjadwalan SPT

#### **7. DFD Level 2 Penjadwalan LPT**

Selanjutnya sub sistem penjadwalan produksi ada empat proses metode penjadwalan, yaitu penjadwalan FCFS, penjadwalan SPT, penjadwalan LPT, dan penjadwalan EDD. Proses penjadwalan LPT dapat dilihat pada Gambar 3.14.

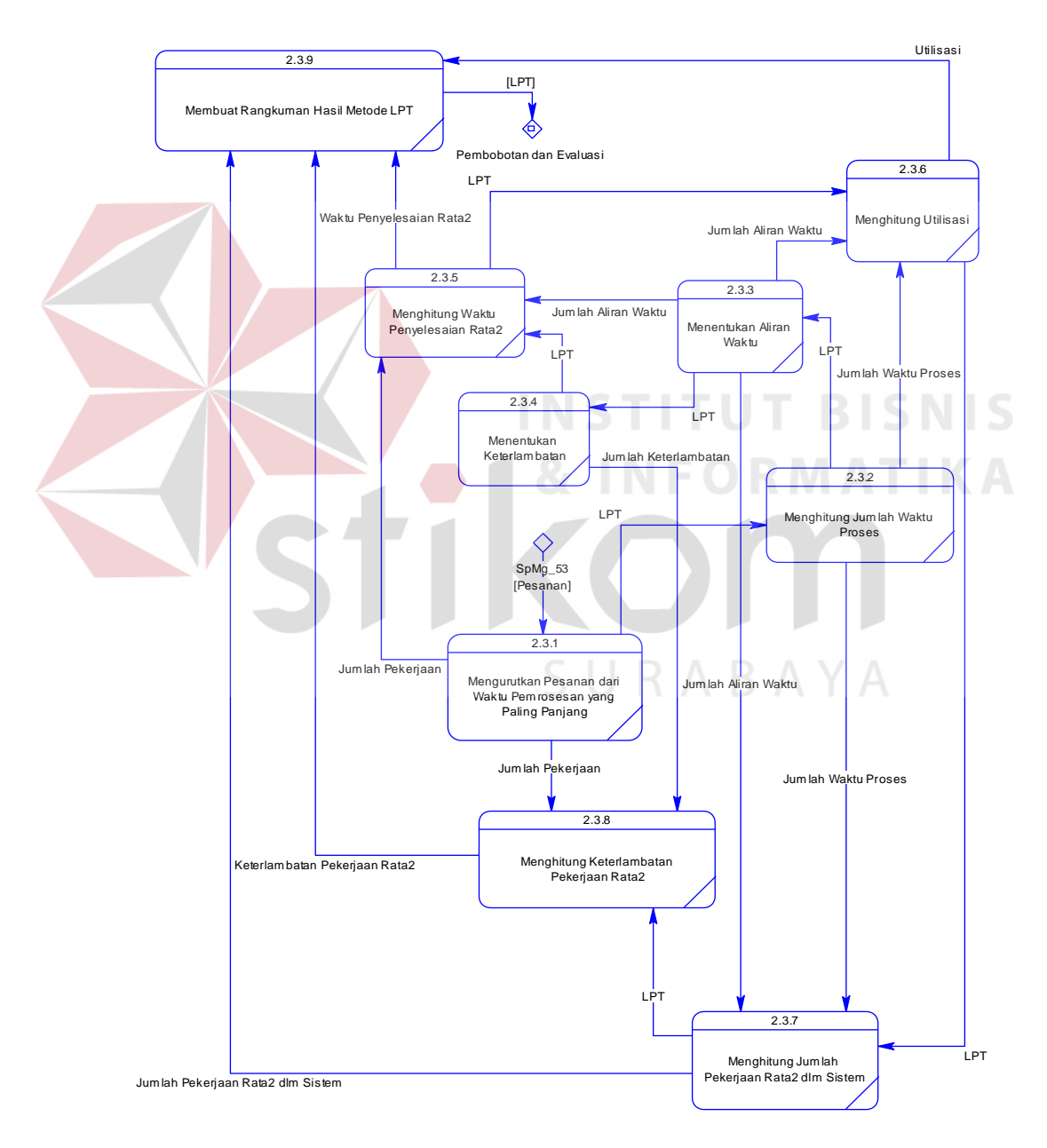

Gambar 3.14 DFD Level 2 Penjadwalan LPT

#### **8. DFD Level 2 Penjadwalan EDD**

Selanjutnya sub sistem penjadwalan produksi ada empat proses metode penjadwalan, yaitu penjadwalan FCFS, penjadwalan SPT, penjadwalan LPT, dan penjadwalan EDD. Proses penjadwalan EDD dapat dilihat pada Gambar 3.15.

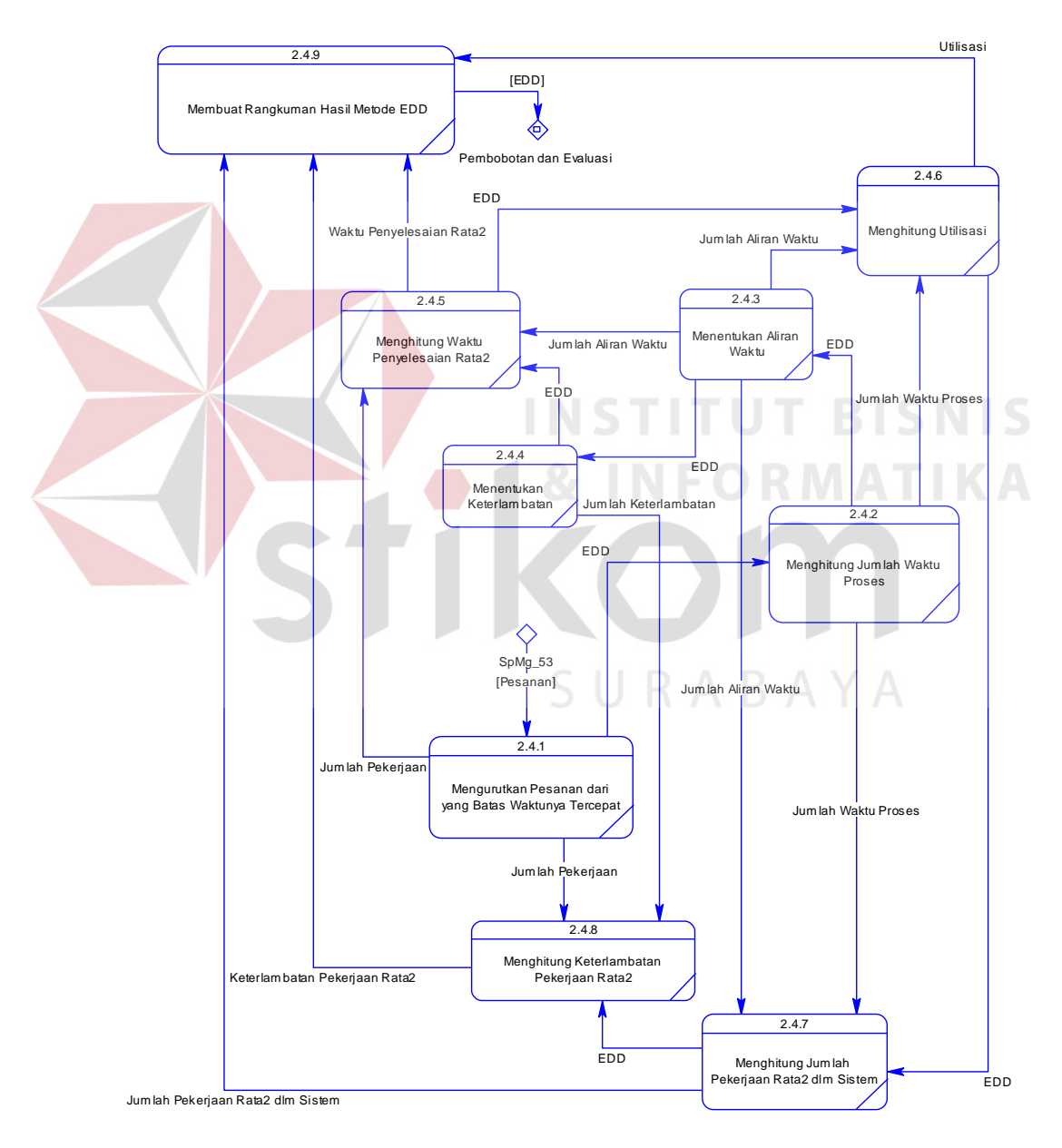

Gambar 3.15 DFD Level 2 Penjadwalan EDD

#### **3.2.4** *Entity Relationship Diagram*

Perancangan basis data terdiri dari dua bagian yaitu *Conceptual Data Model* (CDM) dan *Physical Data Model* (PDM), keduanya berfungsi untuk menggambarkan data serta hubungan antara data-data tersebut.

#### **A.** *Conceptual Data Model*

*Conceptual Data Model* (CDM) menggambarkan struktur data model secara detil dalam bentuk logik atau konsep rancangan pembuatan *database,* yang terdiri dari beberapa *entity* antara lain: motif bordir, pelanggan, jenis kain, pemesanan, dan perhitungan. CDM sistem penjadwalan produksi dapat dilihat pada Gambar 3.16.

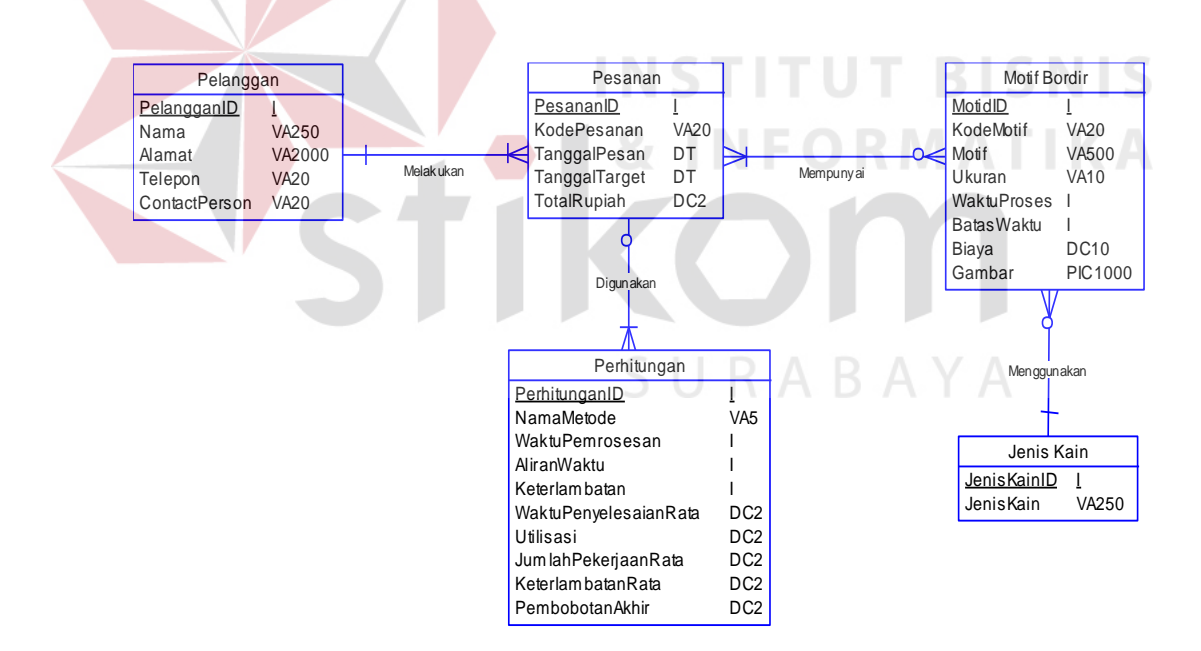

Gambar 3.16 CDM Penjadwalan Produksi

#### **B.** *Physical Data Model*

*Physical Data Model* (PDM) merupakan model yang digunakan sejumlah tabel untuk menggambarkan data serta hubungan antara data-data tersebut. Setiap tabel mempunyai sejumlah kolom dimana setiap kolom memiliki nama yang unik. Tipe data PDM bersifat lebih khusus dan spesifik. Perancangan PDM merupakan representasi fisik atau sebenarnya dari *database*. Untuk lebih jelasnya PDM penjadwalan produksi dapat dilihat pada Gambar. 3.17.

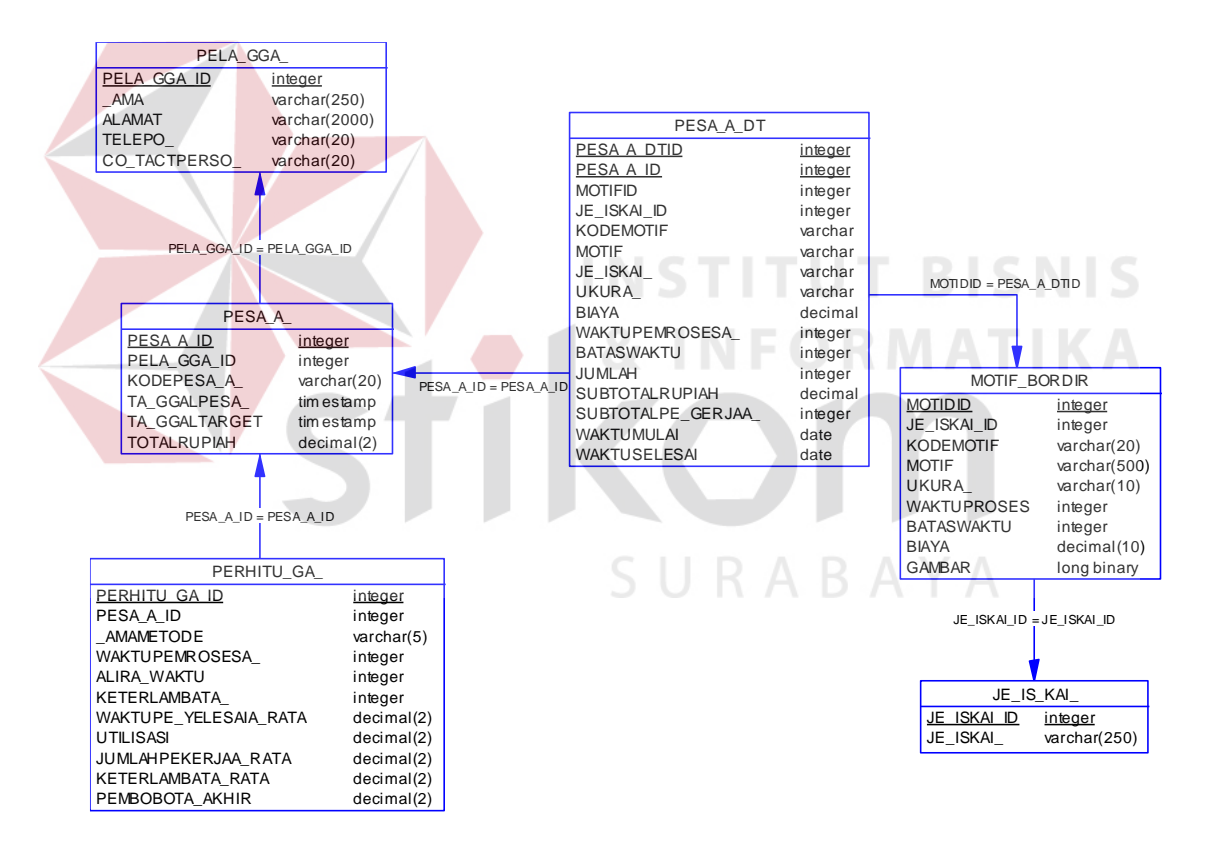

Gambar 3.17 PDM Penjadwalan Produksi

#### **3.2.5 Struktur Data**

Struktur tabel akan menjelaskan tentang fungsi tabel, relasi antar tabel, *constraint*, *type*, dan *item-item* yang terdapat dalam sebuah tabel yang digunakan sebagai gambaran *database* yang terbentuk.

a. Nama Tabel : Pelanggan

*Primary Key* : PelangganID

*Foreign Key* : -

Fungsi : Menyimpan Data Pelanggan

Tabel 3.15 Pelanggan

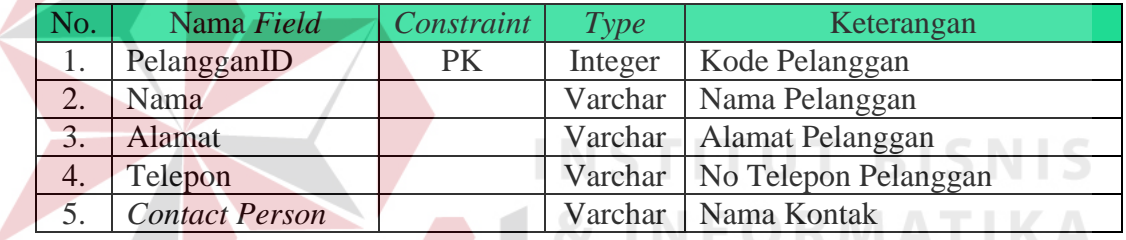

b. Nama Tabel : Motif Bordir *Primary Key* : Motif ID *Foreign Key* : JenisKainID

Fungsi : Menyimpan Data Motif Bordir

# Tabel 3.16 Motif Bordir

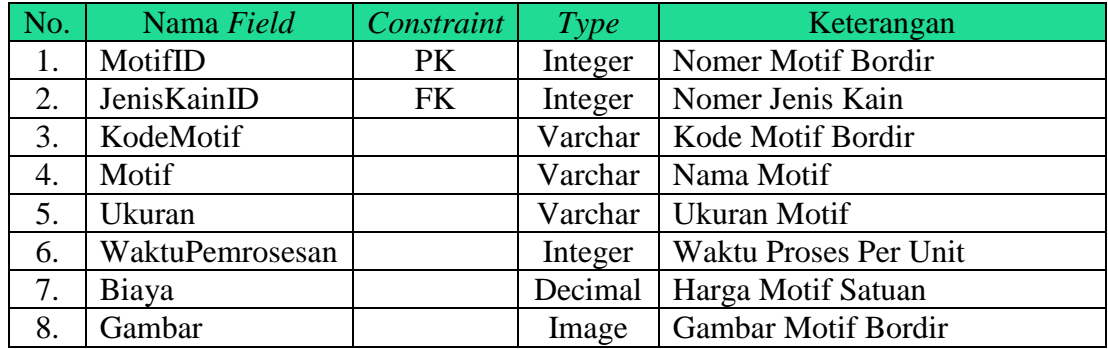

c. Nama Tabel : Jenis Kain

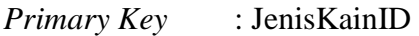

*Foreign Key* : -

Fungsi : Menyimpan Data Jenis Kain

#### Tabel 3.17 Jenis Kain

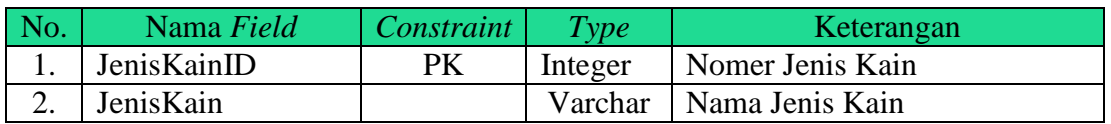

d. Nama Tabel : Pesanan

*Primary Key* : PesananID

*Foreign Key* : PelangganID

Fungsi : Menyimpan Data Pesanan

# Tabel 3.18 Pesanan

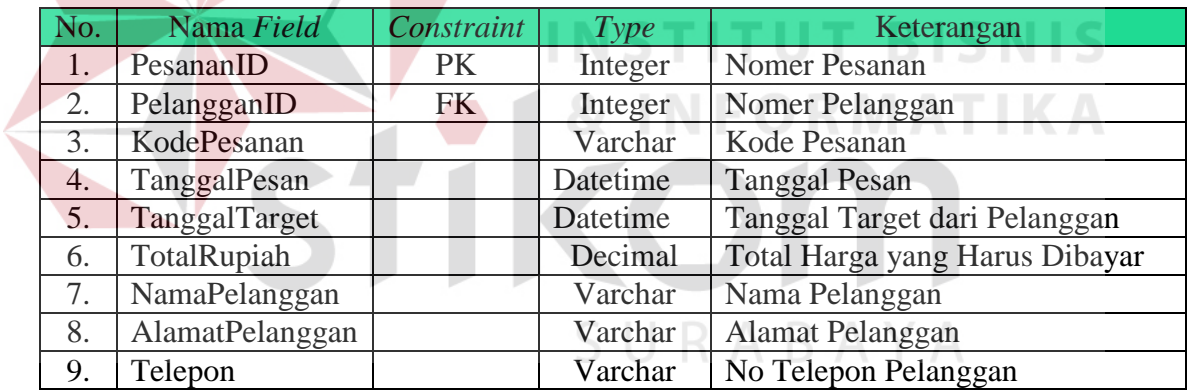

- e. Nama Tabel : PesananDt
	- *Primary Key* : PesananDtID
	- *Foreign Key* : PesananID
	- Fungsi : Menyimpan data detail pesanan

#### Tabel 3.19 PesananDt

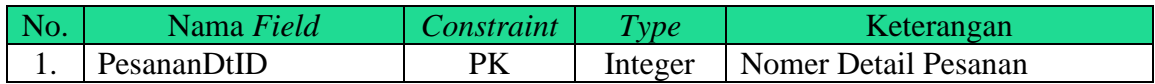

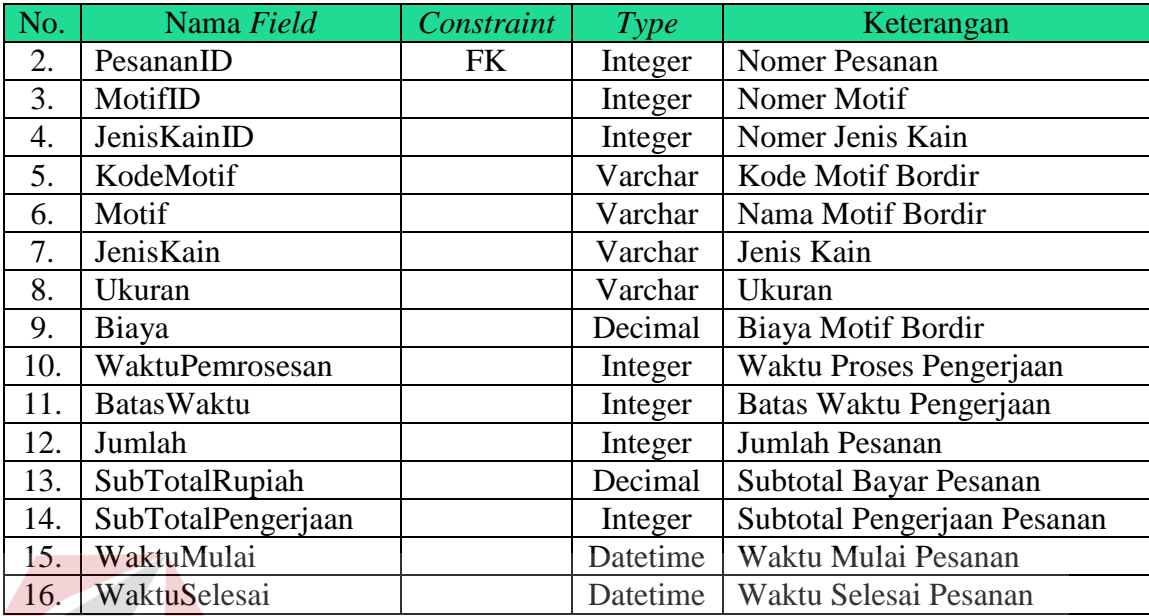

f. Nama Tabel : Perhitungan

*Primary Key* : PerhitunganID

*Foreign Key* : PesananID

Fungsi : Menyimpan data perhitungan

Tabel 3.20 Perhitungan

**TUT BISNIS** 

**IKA** 

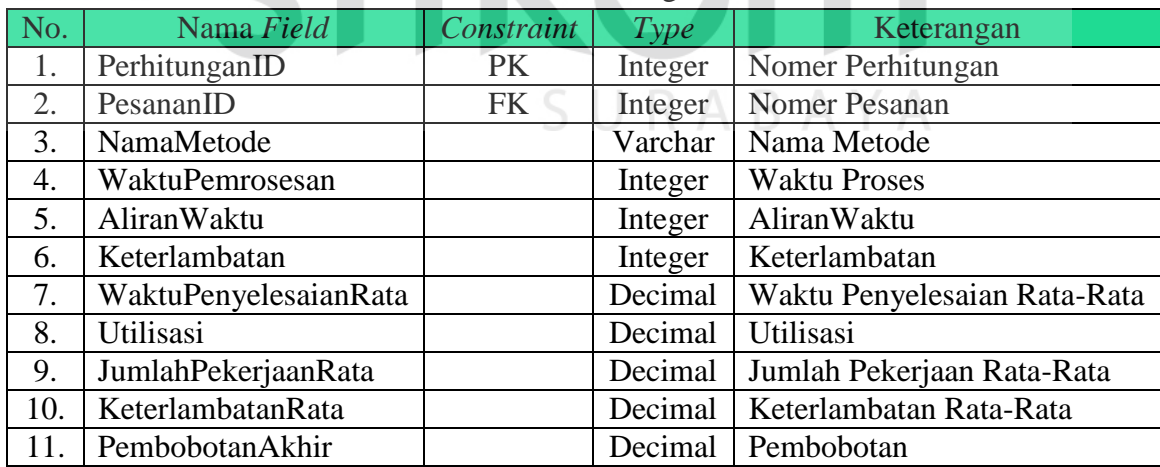

#### **3.2.6 Desain Antar Muka (***Interface)*

Pada tahap ini merupakan gambar dari desain *interface,* tahapan yang penting dalam perancangan sistem informasi. Oleh karena itu, desain *interface* yang dirancang harus sesuai dengan kebutuhan pengguna sistem.

#### **A. Desain Antar Muka** *Login*

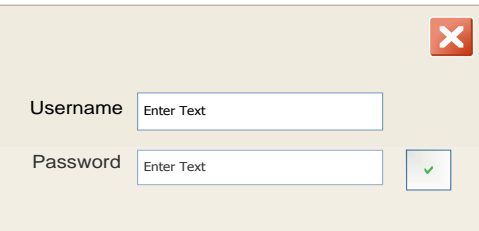

Gambar 3.18 Desain *Interface* – *Login*

Gambar 3.18 menunjukkan tampilan *login* ketika karyawan menjalankan aplikasi. Jika mengklik *button* √ maka pengguna akan diarahkan ke menu utama. Jika pengguna mengklik *button* x maka pengguna akan keluar dari aplikasi.

#### **B. Desain Antar Muka Jenis Kain**

Gambar 3.19 merupakan desain *interface* jenis kain, *form* ini digunakan untuk *maintenance* data jenis kain yang digunakan perusahaan. *Button* simpan digunakan untuk menyimpan data yang diisikan, *button* hapus digunakan untuk menghapus data sedangkan *button* tutup digunakan untuk menutup *form* jenis kain.

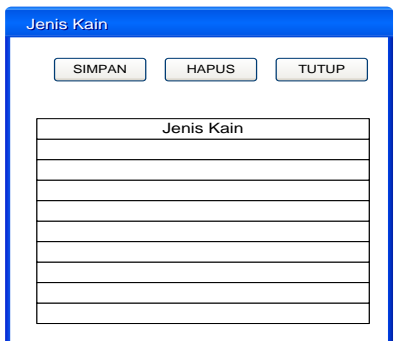

Gambar 3.19 Desain *Interface* – Jenis Kain

#### **C. Desain Antar Muka Pelanggan**

Gambar 3.20 merupakan desain *interface* pelanggan, *form* ini digunakan untuk *maintenance* data pelanggan yang dimiliki oleh perusahaan. Data yang disimpan adalah nama pelanggan, alamat, no.telepon dan *contact person*. *Button*  simpan digunakan untuk menyimpan data yang diisikan, *button* hapus digunakan untuk menghapus data sedangkan *button* tutup digunakan untuk menutup *form* pelanggan. **KKDI** 

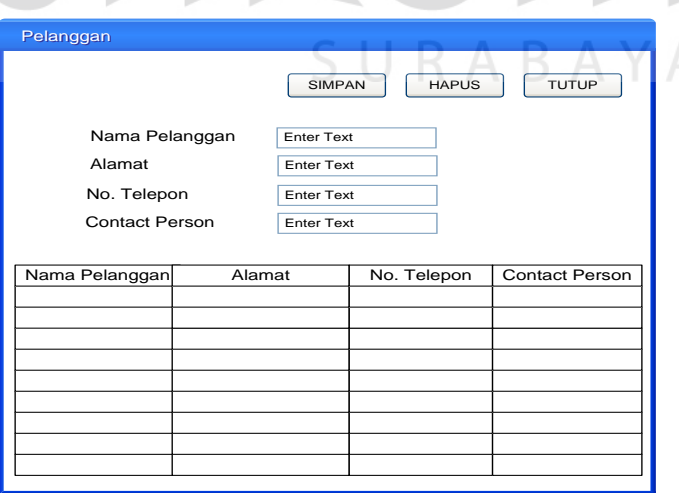

Gambar 3.20 Desain *Interface* – Pelanggan

#### **D. Desain Antar Muka Motif Bordir**

Gambar 3.21 merupakan desain *interface* motif bordir, *form* ini digunakan untuk *maintenance* data motif bordir yang dimiliki oleh perusahaan. Data yang disimpan adalah kode motif, nama motif, ukuran, jenis kain, waktu proses, biaya dan gambar. *Button* simpan digunakan untuk menyimpan data yang diisikan, *button* hapus digunakan untuk menghapus data sedangkan *button* tutup digunakan untuk menutup *form* motif bordir.

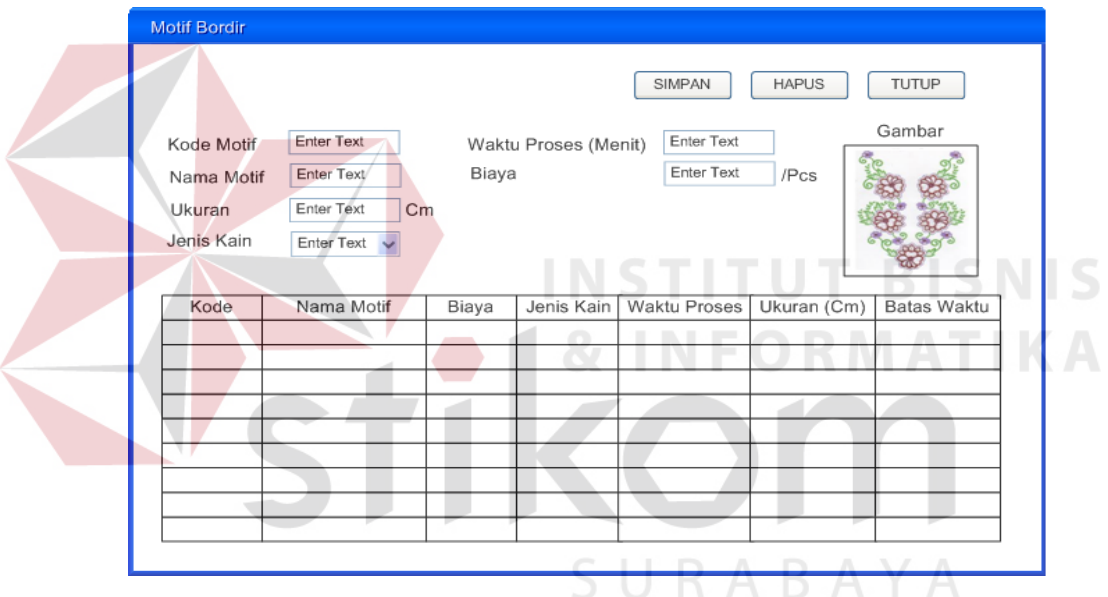

Gambar 3.21 Desain *Interface* – Motif Bordir

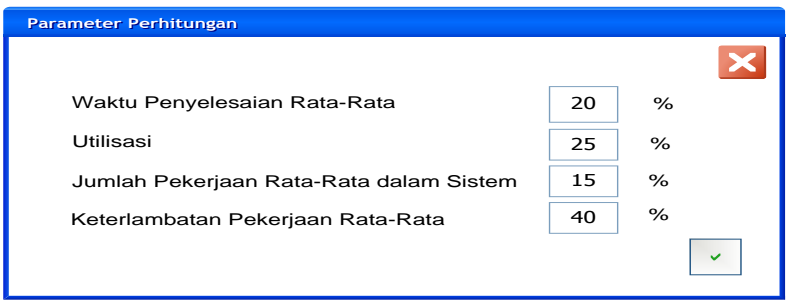

Gambar 3.22 Desain *Interface* – Parameter

#### **E. Desain Antar Muka Parameter**

Gambar 3.22 merupakan desain *interface* parameter, *form* ini digunakan untuk menyimpan data persentase parameter yang akan digunakan pada saat proses pembobotan, jumlah persentase harus mencapai nilai 100%. *Button close* digunakan untuk menutup *form* parameter, *button check* digunakan untuk menyimpan data persentase.

#### **F. Desain Antar Muka Pesanan**

Gambar 3.23 merupakan desain *interface* pesanan, *form* ini digunakan untuk menyimpan data kode pesanan, nama pelanggan, alamat pelanggan, no *telephone*, *contact person*, tanggal pesan, tanggal target, total bayar, nama motif, jenis kain, biaya, ukuran, jumlah pesan, dan sub total. *Button* simpan digunakan untuk menyimpan data yang diisikan, *button* hapus digunakan untuk menghapus data sedangkan *button* tutup digunakan untuk menutup *form* pesanan, *button* tambah motif digunakan untuk memasukkan data motif yang baru, sedangkan *button* simpan ke tabel digunakan untuk menampilkan data ke dalam *gridview*.

#### **G. Desain Antar Muka Penjadwalan**

Gambar 3.24 merupakan desain *interface* menampilkan pesanan, *form* ini digunakan untuk menampilkan data pesanan tiap pelanggan yang sudah tersimpan. *Form* ini menampilkan informasi tentang kode pesanan, nama pelanggan, alamat pelanggan, no *telephone*, *contact person*, tanggal pesan, tanggal selesai, total bayar, nama motif, jenis kain, ukuran, biaya, jumlah pesan, dan sub total. *Button* pencarian digunakan untuk mencari data pesanan yang akan ditampilkan, sedangkan *button*  tutup digunakan untuk menutup *form* penjadwalan.

#### **H. Desain Antar Muka Pembobotan**

Gambar 3.25 merupakan desain *interface* pembobotan, *form* ini digunakan untuk menampilkan data pembobotan pesanan tiap pelanggan yang sudah tersimpan. *Form* ini menampilkan informasi tentang nama metode, waktu penyelesaian rata-rata, utilisasi, jumlah pekerjaan rata-rata, keterlambatan rata-rata, pembobotan akhir, nama motif, jenis kain, ukuran, biaya, jumlah pesan, dan sub total. *Button* pencarian digunakan untuk mencari data pesanan yang akan ditampilkan, sedangkan *button*  tutup digunakan untuk menutup *form* penjadwalan.

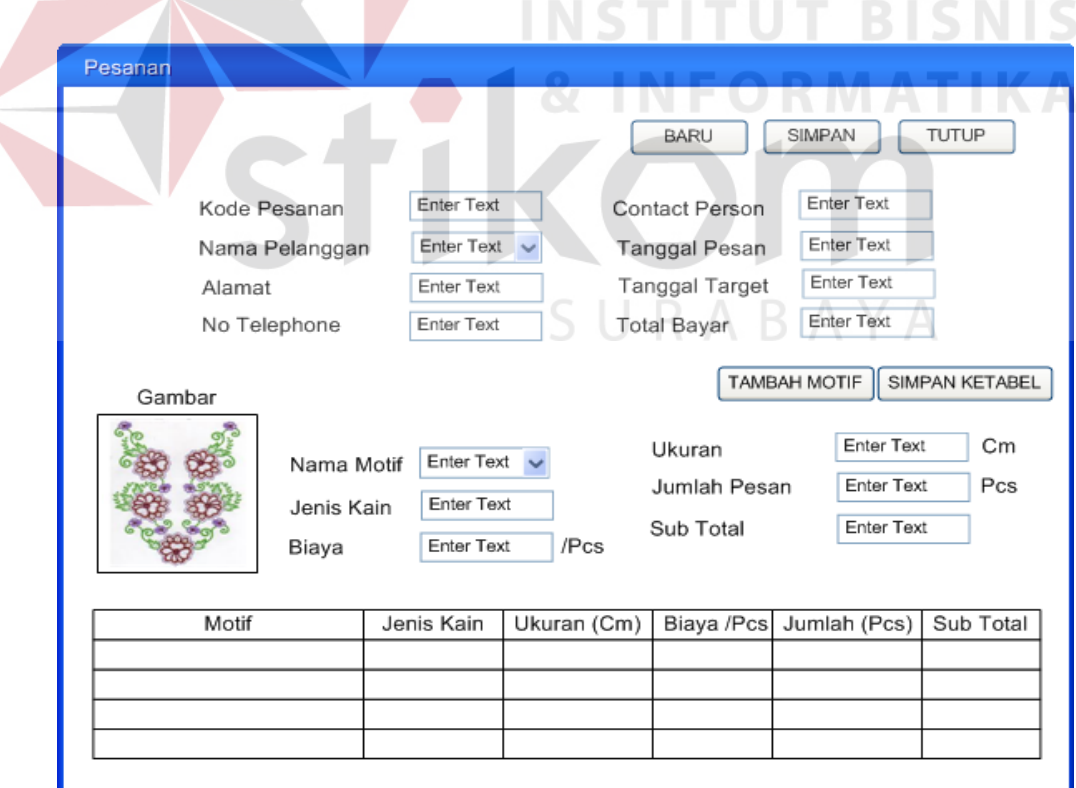

Gambar 3.23 Desain *Interface* – Pesanan

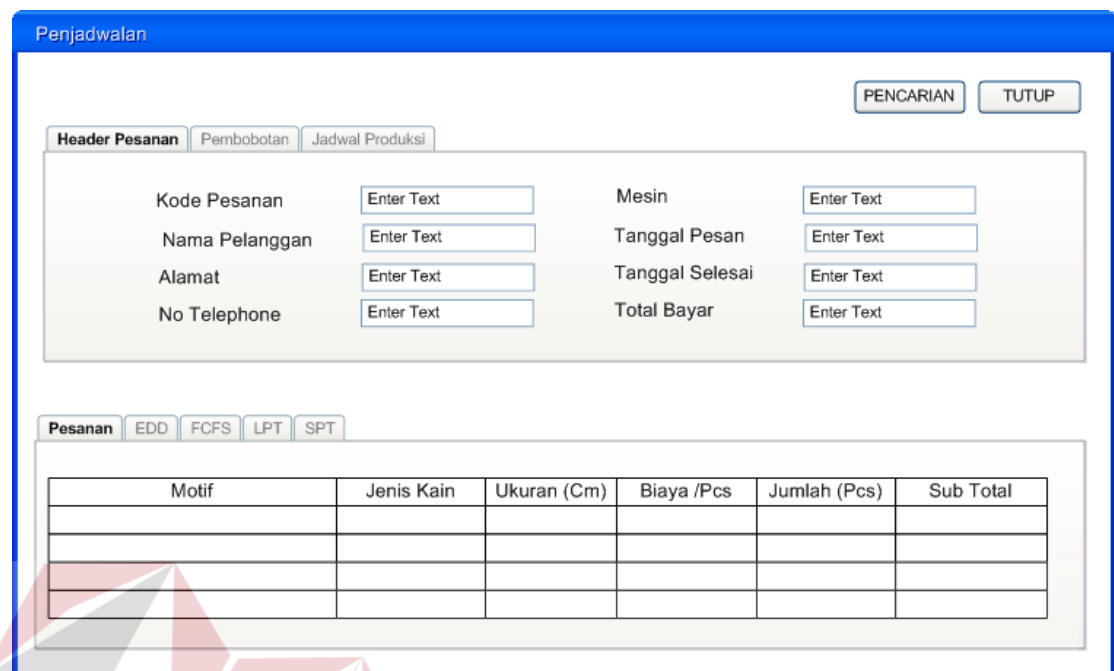

# Gambar 3.24 Desain *Interface* – Menampilkan Pesanan

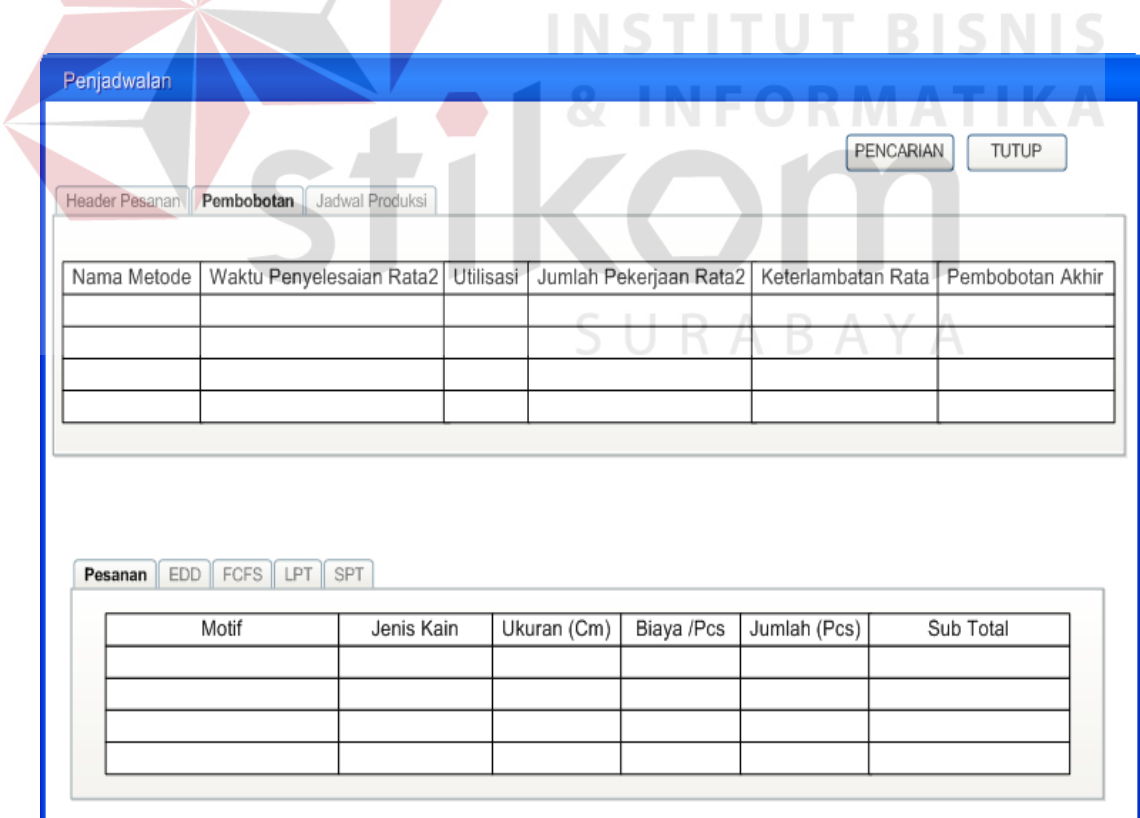

#### **I. Desain Antar Muka Penjadwalan Produksi**

Gambar 3.26 merupakan desain grafik penjadwalan produksi, *form* ini digunakan untuk menampilkan jadwal produksi pesanan tiap pelanggan yang sudah tersimpan. *Form* ini menampilkan informasi tentang waktu pengerjaan, nama motif. *Button* pencarian digunakan untuk mencari data pesanan yang akan ditampilkan, sedangkan *button* tutup digunakan untuk menutup *form* penjadwalan.

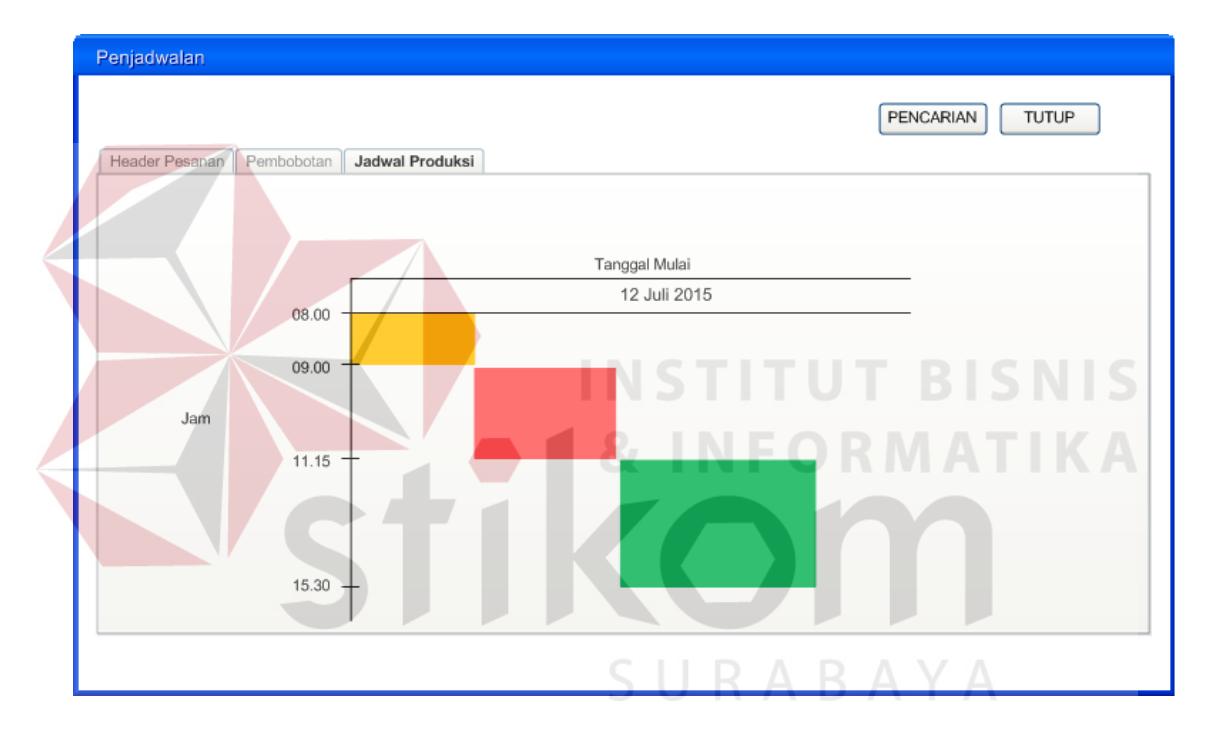

Gambar 3.26 Desain *Interface* – Penjadwalan Produksi

#### **J. Desain Antar Muka Perhitungan EDD**

Gambar 3.27 merupakan desain *interface* perhitungan EDD, *form* ini digunakan untuk menampilkan hasil perhitungan EDD pesanan tiap pelanggan yang sudah tersimpan. *Form* ini menampilkan informasi tentang kode pesanan, nama pelanggan, alamat pelanggan, no *telephone*, *contact person*, tanggal pesan, tanggal selesai, total bayar, nama motif, jenis kain, ukuran, jumlah pesan, waktu proses, batas waktu, aliran waktu, dan keterlambatan. *Button* pencarian digunakan untuk mencari data pesanan yang akan ditampilkan, sedangkan *button* tutup digunakan untuk menutup *form* penjadwalan.

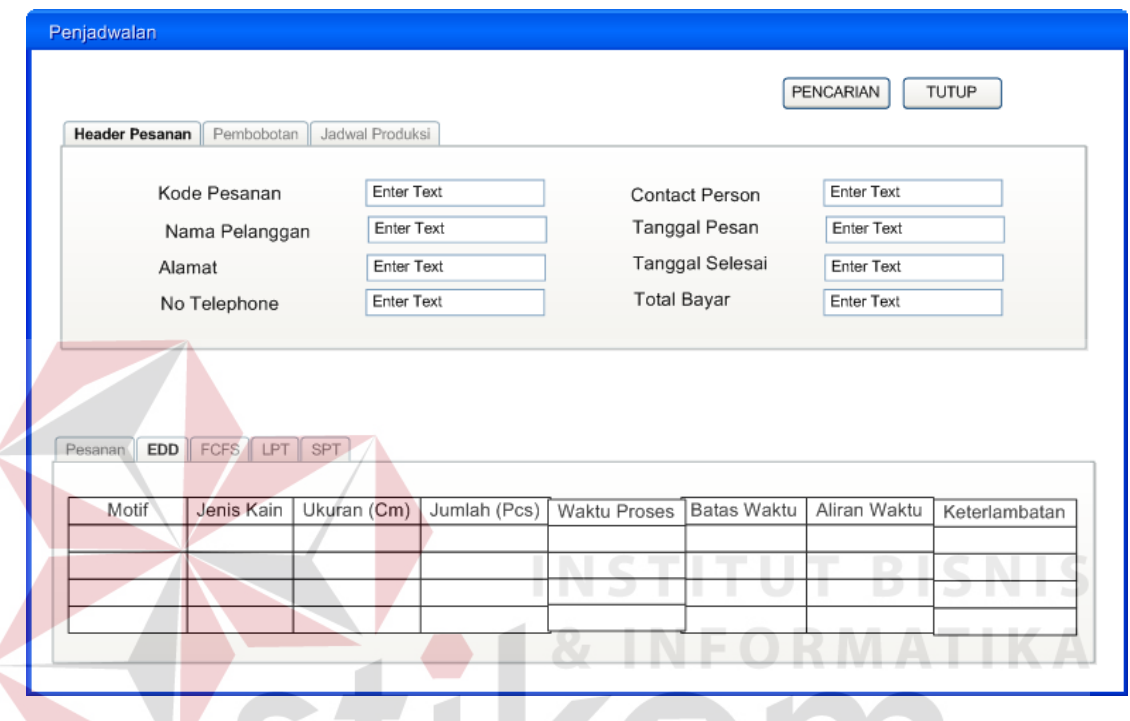

Gambar 3.27 Desain *Interface* – Perhitungan EDD

# **K. Desain Antar Muka Perhitungan FCFS**

Gambar 3.28 merupakan desain *interface* perhitungan FCFS, *form* ini digunakan untuk menampilkan hasil perhitungan FCFS pesanan tiap pelanggan yang sudah tersimpan. *Form* ini menampilkan informasi tentang kode pesanan, nama pelanggan, alamat pelanggan, no *telephone*, *contact person*, tanggal pesan, tanggal selesai, total bayar, nama motif, jenis kain, ukuran, jumlah pesan, waktu proses, batas waktu, aliran waktu, dan keterlambatan. *Button* pencarian digunakan untuk mencari data pesanan yang akan ditampilkan, sedangkan *button* tutup digunakan untuk menutup *form* penjadwalan.

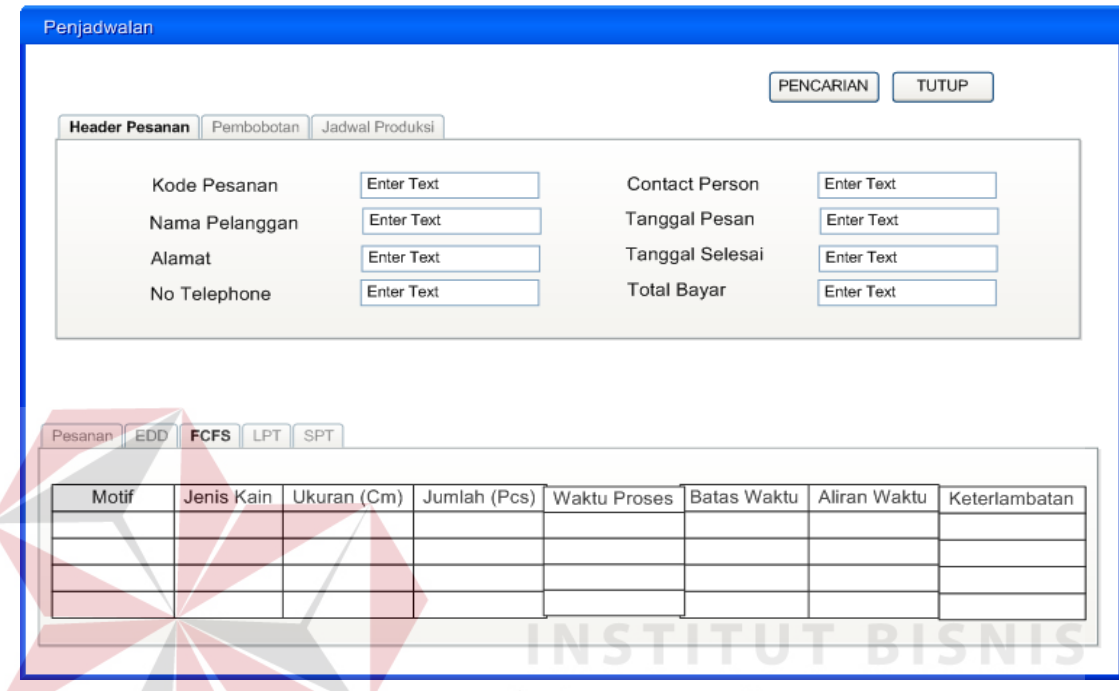

Gambar 3.28 Desain *Interface* – Perhitungan FCFS

#### **L. Desain Antar Muka Perhitungan SPT**

Gambar 3.29 merupakan desain *interface* perhitungan SPT, *form* ini digunakan untuk menampilkan hasil perhitungan SPT pesanan tiap pelanggan yang sudah tersimpan. *Form* ini menampilkan informasi tentang kode pesanan, nama pelanggan, alamat pelanggan, no *telephone*, *contact person*, tanggal pesan, tanggal selesai, total bayar, nama motif, jenis kain, ukuran, jumlah pesan, waktu proses, batas waktu, aliran waktu, dan keterlambatan. *Button* pencarian digunakan untuk mencari data pesanan yang akan ditampilkan, sedangkan *button* tutup digunakan untuk menutup *form* penjadwalan.

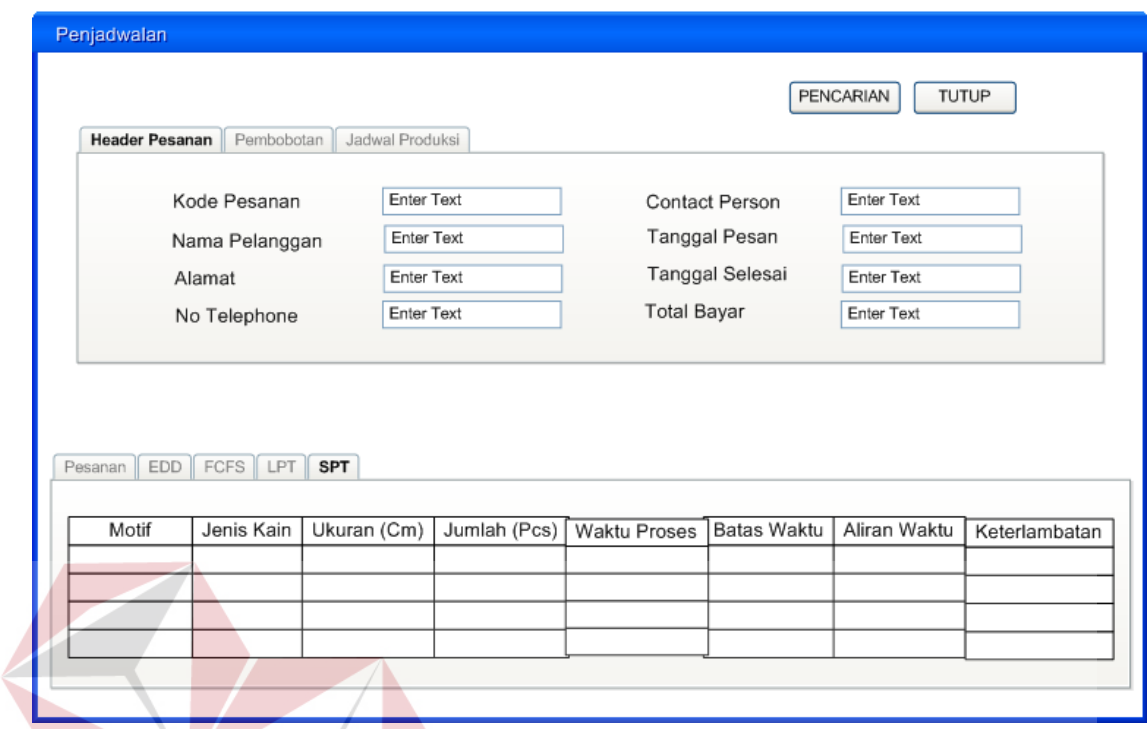

Gambar 3.29 Desain *Interface* – Perhitungan SPT

# **M. Desain Antar Muka Perhitungan LPT**

Gambar 3.30 merupakan desain *interface* monitor perhitungan LPT, *form* ini digunakan untuk menampilkan hasil perhitungan LPT pesanan tiap pelanggan yang sudah tersimpan. *Form* ini menampilkan informasi tentang kode pesanan, nama pelanggan, alamat pelanggan, no *telephone*, *contact person*, tanggal pesan, tanggal selesai, total bayar, nama motif, jenis kain, ukuran, jumlah pesan, waktu proses, batas waktu, aliran waktu, dan keterlambatan. *Button* pencarian digunakan untuk mencari data pesanan yang akan ditampilkan, sedangkan *button* tutup digunakan untuk menutup *form* penjadwalan.

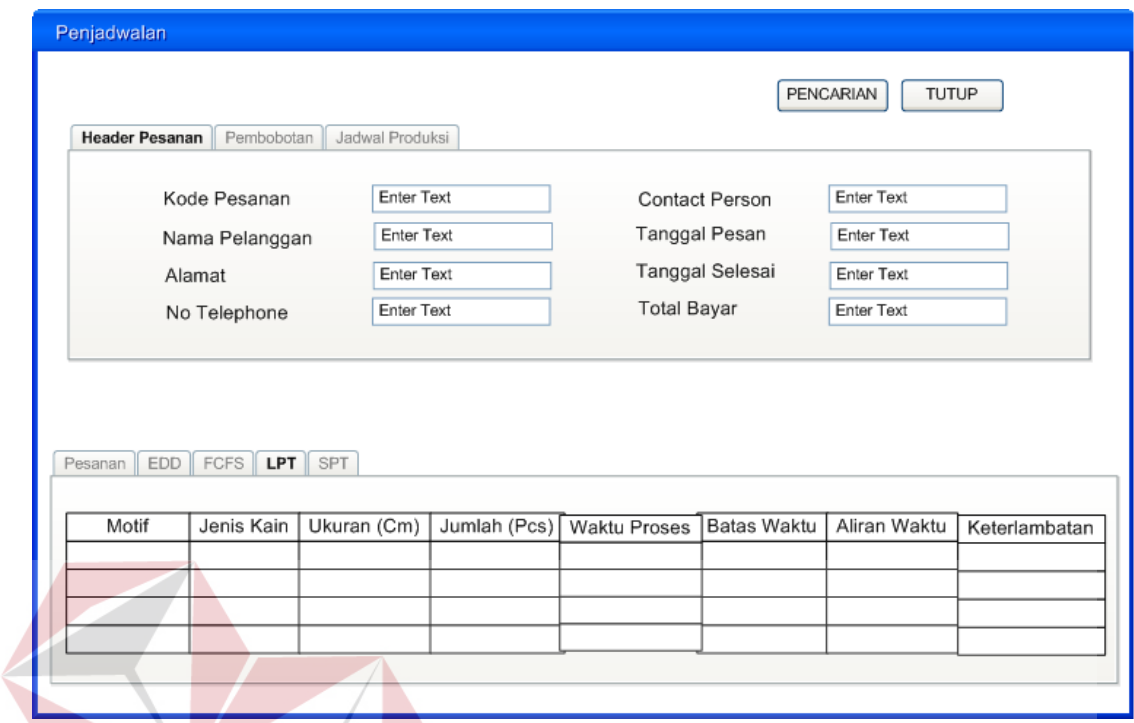

Gambar 3.30 Desain *Interface* – Perhitungan LPT

# **N. Desain** *Output* **Bukti Pesanan**

Rancangan data *output* akan disesuaikan dengan rancangan data *entry* sebelumnya. Hasil keluaran yang dimaksudkan seperti terdapat pada Gambar 3.31 yang menunjukkan bahwa keluaran dari masukan data pesanan adalah bukti pesanan. Bukti pesanan ini berisi informasi seperti kode pesanan, nama pelanggan, alamat, no *telephone*, *contact person*, tanggal pesan, tanggal selesai, total bayar, motif yang dipesan, jenis kain, ukuran, biaya, jumlah, dan sub total. Bukti pesanan diberikan kepada pelanggan yang berfungsi untuk mengambil pesanan yang susah selesai.

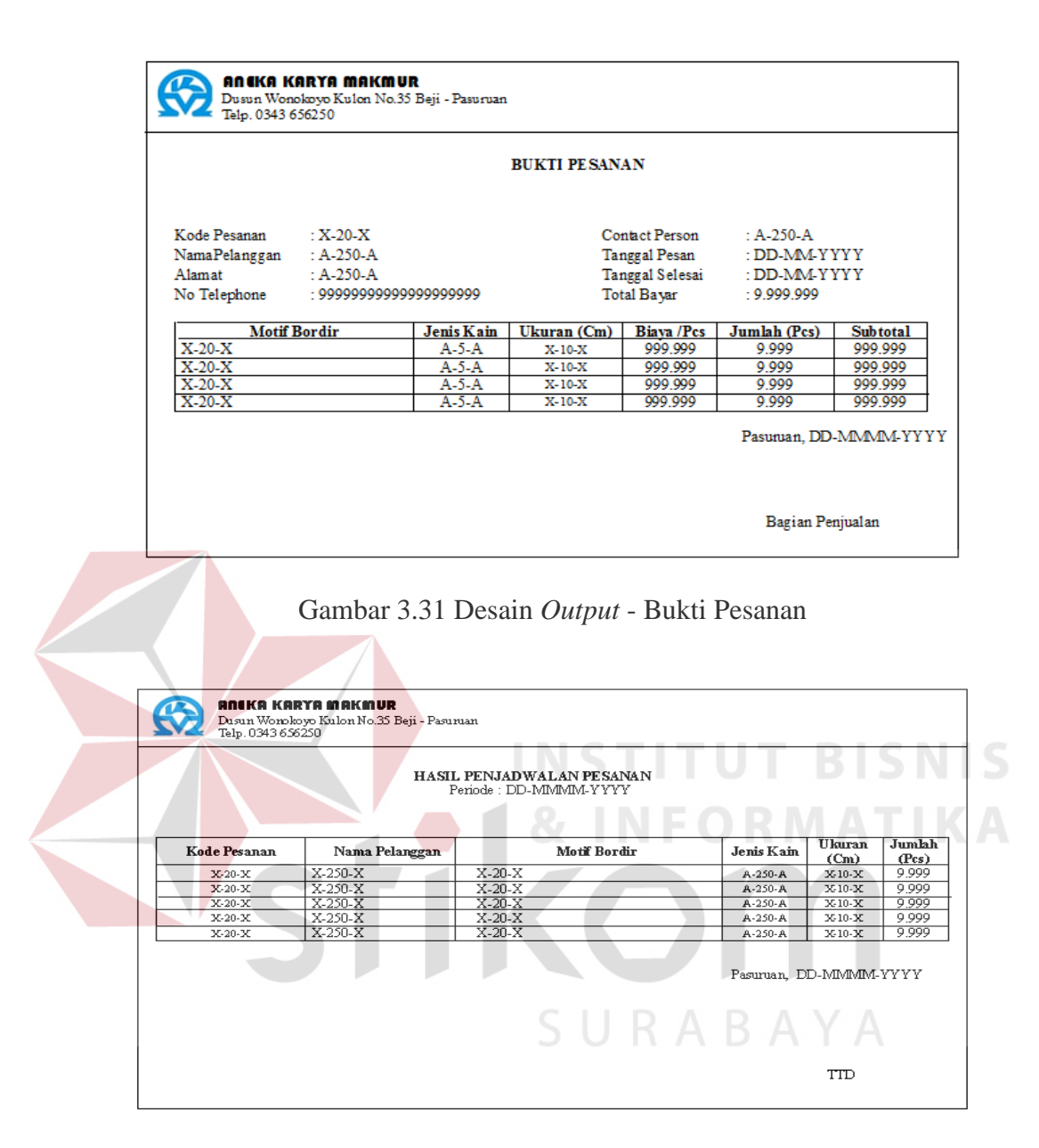

Gambar 3.32 Desain *Output* – Hasil Penjadwalan Pesanan

#### **O. Desain** *Output* **Hasil Penjadwalan Pesanan**

Gambar 3.32 merupakan desain *output* hasil penjadwalan pesanan, laporan ini berisi informasi tentang jadwal produksi berdasarkan tanggal pesan. Data yang ditampilkan seperti kode pesanan, nama pelanggan, motif bordir, jenis kain, ukuran,

jumlah. Hasil penjadwalan pesanan diberikan kepada bagian produksi digunakan untuk melakukan produksi.

#### **3.2.7 Uji Coba**

Uji coba yang akan dilakukan yaitu uji coba menggunakan *black box testing*. Uji coba *black box testing* ini terbagi menjadi dua, yaitu uji coba secara fungsional dan uji coba secara non-fungsional. Uji coba fungsional dimaksudkan untuk melakukan pengecekan terhadap jalannya perangkat lunak, sedangkan uji coba nonfungsional dimaksudkan untuk mengecek perangkat lunak yang berdasarkan lima aspek diantaranya *security*, c*orrectness*, *interface, operability,* dan *performance*.

#### **A. Rancangan Uji Coba Fungsi Aplikasi**

Rancangan uji coba fungsi aplikasi ini bertujuan untuk memastikan fungsi menyimpan, menampilkan serta memantau fungsi-fungsi dari aplikasi penjadwalan produksi pada CV Aneka Karya Makmur telah sesuai dengan *output* yang diharapkan. Uji coba ini meliputi tampilan *form* jenis kain, pelanggan, motif bordir, pemesanan, penjadwalan, dan laporan.

#### a. Rancangan Uji Coba *Form* Jenis Kain

Rancangan uji coba *form* jenis kain ditujukan untuk menyimpan dan memperbarui data jenis kain yang digunakan oleh perusahaan. Uji coba ini dilakukan dengan cara mengisi *field* yang disediakan oleh *form* jenis kain. Data pengujian ditunjukkan pada Tabel 3.21 dan rancangan uji coba ditunjukkan pada Tabel 3.22.

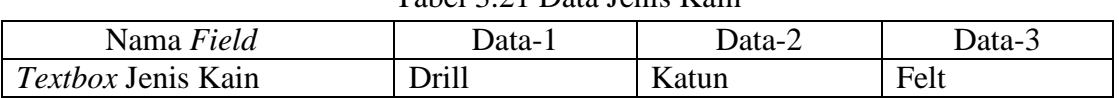

Tabel 3.21 Data Jenis Kain

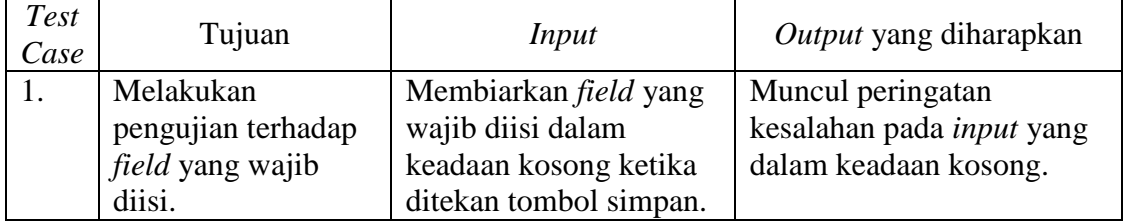

# Tabel 3.22 Rancangan Uji Coba *Form* Jenis Kain

#### b. Rancangan Uji Coba *Form* Pelanggan

Rancangan uji coba *form* pelanggan ditujukan untuk menyimpan dan memperbarui data pelanggan yang dimiliki oleh perusahaan. Uji coba ini dilakukan dengan cara mengisi *field* yang disediakan oleh *form* pelanggan. Data pengujian ditunjukkan pada Tabel 3.23 dan rancangan uji coba ditunjukkan pada Tabel 3.24.

|                          |                   | Tauti 9.29 Dala Felanggan |                    |
|--------------------------|-------------------|---------------------------|--------------------|
| Nama Field               | Data-1            | Data-2                    | Data-3             |
| Textbox Nama             | PT DJ Busana Jaya | CV Faiza Bordir           | Amira Bordir       |
| Pelanggan                |                   |                           |                    |
| Texbox Alamat            | Jln. Teratai 5-7  | Jln. Mangga AB1           | Jln. Jenderal      |
|                          | Surabaya          | Pasuruan                  | Sudirman C8 Malang |
| Texbox Telepon           | 03181919919       | 082364318648              | 03418657904        |
| Texbox Contact<br>Person | Bp. Mustofa       | Heru                      | Rara               |

Tabel 3.23 Data Pelanggan RMATIKA

Tabel 3.24 Rancangan Uji Coba *Form* Pelanggan

| Test<br>Case | Tujuan             | Input                        | Output yang diharapkan           |
|--------------|--------------------|------------------------------|----------------------------------|
|              | Melakukan          | Membiarkan <i>field</i> yang | Muncul peringatan                |
|              | pengujian terhadap | wajib diisi dalam            | kesalahan pada <i>input</i> yang |
|              | field yang wajib   | keadaan kosong ketika        | dalam keadaan kosong.            |
|              | diisi.             | ditekan tombol simpan.       |                                  |

c. Rancangan Uji Coba *Form* Motif Bordir

Rancangan uji coba *form* motif bordir ditujukan untuk menyimpan dan memperbarui data motif bordir yang dimiliki oleh perusahaan. Uji coba ini dilakukan dengan cara mengisi *field* yang disediakan oleh *form* motif bordir. Data pengujian ditunjukkan pada Tabel 3.25 dan rancangan uji coba ditunjukkan pada Tabel 3.26.

| Nama Field          | Data-1              | Data-2         | Data-3            |
|---------------------|---------------------|----------------|-------------------|
| <i>Textbox</i> Kode | 0643D               | SAGA N         | 4899B             |
| Motif               |                     |                |                   |
| <i>Texbox</i> Nama  | <b>Bordir Badan</b> | Bordir BD. KN. | <b>Embro Back</b> |
| Motif               | Depan #Style 0643   | "BIO HSA"      | #4899 "5 Warna    |
|                     | A'AYZ''             |                | Garis"            |
| Texbox Ukuran       | 20                  | 11,5           | 38                |
| Combo box Jenis     | Drill               | Drill          | Gabardine         |
| Kain                |                     |                |                   |
| Texbox Waktu        | $\overline{2}$      |                |                   |
| Proses              |                     |                |                   |
| Texbox Biaya        | 2.500               | 5.500          | 1.000             |

Tabel 3.25 Data Motif Bordir

Tabel 3.26 Rancangan Uji Coba *Form* Motif Bordir

| Test<br>Case | Tujuan                  | Input                        | Output yang diharapkan   |
|--------------|-------------------------|------------------------------|--------------------------|
|              | Melakukan               | Membiarkan <i>field</i> yang | <b>Muncul</b> peringatan |
|              | pengujian terhadap      | wajib diisi dalam            | kesalahan pada input     |
|              | <i>field</i> yang wajib | keadaan kosong ketika        | yang dalam keadaan       |
|              | diisi.                  | ditekan tombol simpan.       | kosong.                  |

#### **B. Rancangan Uji Coba Fungsi Perhitungan**

#### a. Rancangan Uji Coba *Form* Pemesanan

Rancangan uji coba *form* pemesanan ditujukan untuk mengetahui apakah *form* pemesanan sesuai dengan *output* yang diharapkan. Uji coba ini dilakukan dengan cara mengisi semua *field* yang disediakan oleh *form* pemesanan. Data pengujian ditunjukkan pada Tabel 3.27 dan rancangan uji coba ditunjukkan pada Tabel 3.28.

| Nama Field            | Data-1              | Data-2          | Data-3                 |
|-----------------------|---------------------|-----------------|------------------------|
| Textbox Kode          | NOTA201511-         | NOTA201511-     | NOTA201512-0001        |
| Pesanan               | 0001                | 0002            |                        |
| Combo box Nama        | PT DJ Busana Jaya   | CV Faiza Bordir | Amira Bordir           |
| Pelanggan             |                     |                 |                        |
| Texbox Alamat         | Jln. Teratai 5-7    | Jln. Mangga AB1 | Jln. Jenderal          |
| Pelanggan             | Surabaya            | Pasuruan        | Sudirman <sub>C8</sub> |
|                       |                     |                 | Malang                 |
| <i>Texbox</i> No      | 03181919919         | 082364318648    | 03418657904            |
| Handphone             |                     |                 |                        |
| Combo box             | 23-11-2015          | 25-11-2015      | $01 - 12 - 2015$       |
| <b>Tanggal Pesan</b>  |                     |                 |                        |
| $Combo$ box           | 24-11-2015          | 30-11-2015      | $15 - 12 - 2015$       |
| <b>Tanggal Target</b> |                     |                 |                        |
| Texbox Total          | 625.000             | 2.970.000       | 770.000                |
| Combo box Nama        | <b>Bordir Badan</b> | Bordir BD. KN.  | Embro Back #4899       |
| Motif                 | Depan #Style 0643   | "BIO HSA"       | "5 Warna Garis"        |
|                       | "ANZ"               |                 |                        |
| Texbox Jenis          | Drill               | Drill           | Gabardine              |
| Kain                  |                     |                 |                        |
| Texbox Biaya          | 2.500               | 5.500           | 1.000                  |
| Texbox Ukuran         | 20                  | 11,5            | 38                     |
| Texbox Jumlah         | 250                 | 540             | 770                    |
| Pesan                 |                     |                 |                        |
| Texbox Sub Total      | 625.000             | 2.970.000       | 770.000                |

Tabel 3.27 Data Pemesanan

# Tabel 3.28 Rancangan Uji Coba *Form* Pemesanan

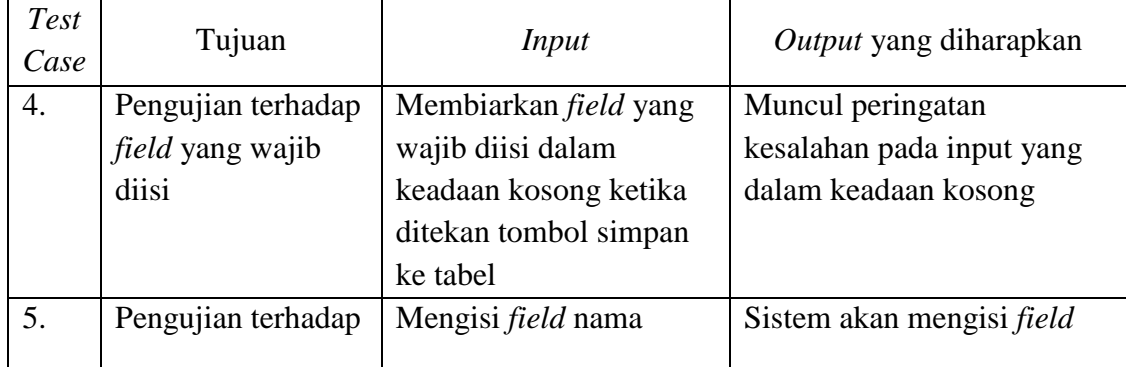

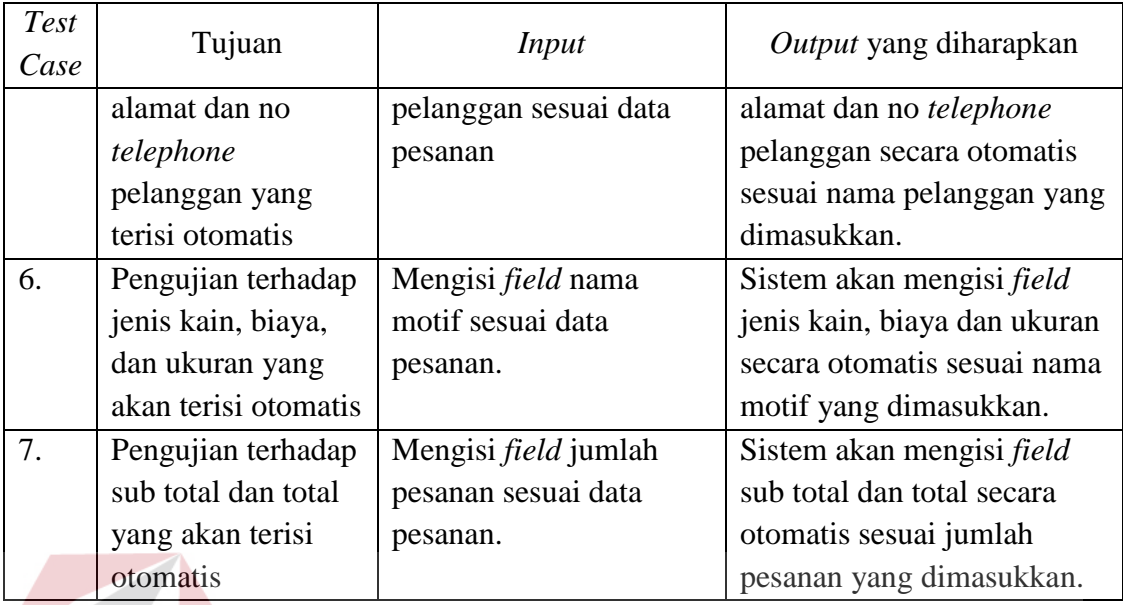

b. Rancangan Uji Coba *Form* Penjadwalan

Rancangan uji coba *form* pemesanan ditujukan untuk mengetahui apakah *form* pemesanan sesuai dengan *output* yang diharapkan. Uji coba ini dilakukan dengan cara mengisi semua *field* yang disediakan oleh *form* penjadwalan. Data pengujian ditunjukkan pada Tabel 3.29 dan rancangan uji coba ditunjukkan pada Tabel 3.30.

| Nama Field           | Data-1            | Data-2                 | Data-3                 |
|----------------------|-------------------|------------------------|------------------------|
| Textbox Kode Pesanan | NOTA201511-       | NOTA201511-            | NOTA201512-            |
|                      | 0001              | 0002                   | 0001                   |
| <i>Texbox</i> Nama   | PT DJ Busana Jaya | <b>CV Faiza Bordir</b> | Amira Bordir           |
| Pelanggan            |                   |                        |                        |
| Texbox Alamat        | Jln. Teratai 5-7  | Jln. Mangga AB1        | Jln. Jenderal          |
| Pelanggan            | Surabaya          | Pasuruan               | Sudirman <sub>C8</sub> |
|                      |                   |                        | Malang                 |
| Texbox No Telephone  | 03181919919       | 082364318648           | 03418657904            |
| Texbox Tanggal Pesan | 23-11-2015        | 25-11-2015             | $01-12-2015$           |
| Texbox Tanggal       | 24-11-2015        | 30-11-2015             | 15-12-2015             |
| Selesai              |                   |                        |                        |
| Texbox Total         | 625.000           | 2.970.000              | 770.000                |

Tabel 3.29 Data Penjadwalan AYA

| Test<br>Case | Tujuan           | Input                    | Output yang diharapkan   |
|--------------|------------------|--------------------------|--------------------------|
| 8.           | Pengujian        | Menekan tombol pencarian | Muncul hasil perhitungan |
|              | terhadap field   | dan memilih data yang    | dari empat metode dan    |
|              | yang wajib diisi | diinginkan               | hasil pembobotan.        |

Tabel 3.30 Rancangan Uji Coba *Form* Penjadwalan

# **c. Rancangan Uji Coba Fungsi Laporan**

Uji coba fungsi laporan ini bertujuan untuk menyajikan hasil penjadwalan

pesanan.

a. Rancangan Uji Coba Hasil Penjadwalan Pesanan

Uji coba hasil penjadwalan pesanan bertujuan untuk mengetahui laporan tersebut

sesuai dengan *output* yang diharapkan. Uji coba ini ditunjukkan pada Tabel 3.31.

| Informasi produksi yang<br>Memastikan laporan<br>Memilih tanggal 08<br>9.<br>dilakukan pada tanggal 08<br>penjadwalan produk<br>Maret 2016<br>Maret 2016.<br>sesuai dengan output<br>yang diharapkan. | Test<br>Case | Tujuan | Input | Output yang diharapkan |
|----------------------------------------------------------------------------------------------------|--------------|--------|-------|------------------------|
|                                                                                                    |              |        |       |                        |

Tabel 3.31 Rancangan Uji Coba Hasil Penjadwalan Pesanan